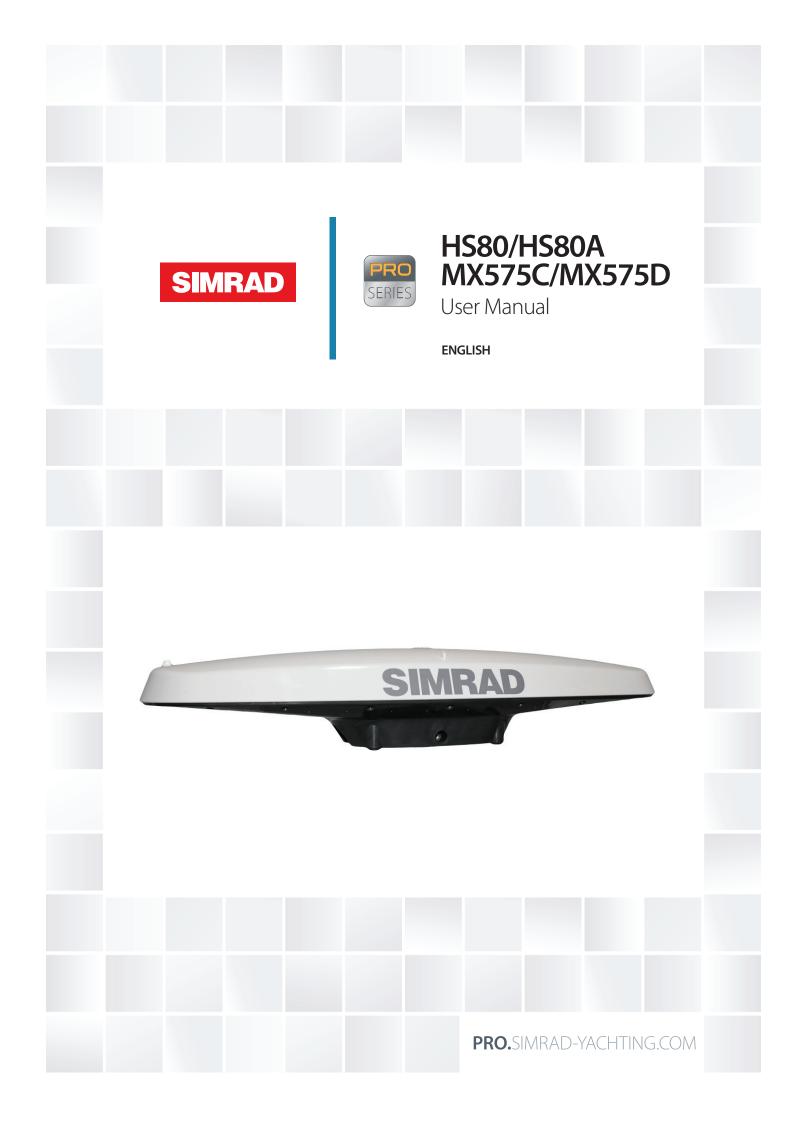

# Preface

# Disclaimer

As Navico is continuously improving this product, we retain the right to make changes to the product at any time which may not be reflected in this version of the manual. Please contact your nearest distributor if you require any further assistance.

It is the owner's sole responsibility to install and use the equipment in a manner that will not cause accidents, personal injury or property damage. The user of this product is solely responsible for observing safe boating practices.

NAVICO HOLDING AS AND ITS SUBSIDIARIES, BRANCHES AND AFFILIATES DISCLAIM ALL LIABILITY FOR ANY USE OF THIS PRODUCT IN A WAY THAT MAY CAUSE ACCIDENTS, DAMAGE OR THAT MAY VIOLATE THE LAW.

Governing Language: This statement, any instruction manuals, user guides and other information relating to the product (Documentation) may be translated to, or has been translated from, another language (Translation). In the event of any conflict between any Translation of the Documentation, the English language version of the Documentation will be the official version of the Documentation.

This manual represents the product as at the time of printing. Navico Holding AS and its subsidiaries, branches and affiliates reserve the right to make changes to specifications without notice.

# Compliance

The smart GPS compass systems complies with the following regulations:

- MX575C/HS80: Annex A.1 4.41 Transmitting heading device THD (GNSS method)
  - Annex A.1 4.14 GPS equipment
    - Annex A.1 4.50 DGPS equipment
- MX575D/HS80A: Annex A.1 4.41 Transmitting heading device THD (GNSS method)
  - Annex A.1 4.14 GPS equipment
  - Annex A.1 4.15 GLONASS equipment
- Annex A.1 4.50 DGPS equipment
  - Annex A.1 4.51 DGLONASS equipment

See also "Certifications" on page 32

For more information please refer to our website: http://pro.simrad-yachting.com/en-US/ Products/GPS/

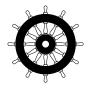

# The Wheelmark

The HS80 / MX575C systems are produced and tested in accordance with the European Marine Equipment Directive 2010/68/EU, while the HS80A/MX575D systems are produced and tested in accordance with the Marine Equipment Directive 2012/32/EU and 2013/52/EU This means that the systems comply with the highest level of tests for nonmilitary marine electronic navigation equipment existing today.

The Marine Equipment Directive for ships flying EU or EFTA flags, applies to all new ships, to existing ships not previously carrying such equipment, and to ships having their equipment replaced.

This means that all system components covered by annex A.1 must be type-approved accordingly and must carry the Wheelmark, which is a symbol of conformity with the Marine Equipment Directive.

# Copyright

Copyright © 2014 Navico Holding AS.

# Warranty

The warranty card is supplied as a separate document. In case of any queries, refer to the our website: pro.simrad-yachting.com.

# About this manual

This manual is a reference guide for installing and using the HS80/HS80A/MX575C/MX575D GPS compass systems.

The latest available manual version can be downloaded from our web sites. Important text that requires special attention from the reader is emphasized as follows:

→ *Note:* Used to draw the reader's attention to a comment or some important information.

A Warning: Used when it is necessary to warn personnel that they should proceed carefully to prevent risk of injury and/or damage to equipment/personnel.

# Contents

# 4 Introduction

- 4 Overview
- 5 Parts list

# 6 Installation

- 6 Mounting location
- 8 Mounting orientation
- 9 Mounting options
- 15 Ports
- 19 Powering the Smart GPS compass
- 20 Connecting the Smart GPS compass to external devices
- 21 Default parameters

# 22 Operation

- 22 GPS overview
- 22 GLONASS overview
- 23 Smart GPS compass overview
- 27 Common commands and messages

# 31 Technical specifications

- 31 Specifications
- 32 Certifications
- 34 Output messages
- 41 Proprietary Input data messages

# 48 Troubleshooting

# 50 Wiring Diagrams

- 50 MX420 CDU to MX575C/MX575D interface diagram
- 50 MX510/MX512 to MX575C/MX575D interface diagram
- 51 MX575C/MX575D interface via MX510 junction Box
- 52 MX512 to MX575C/MX575D interface diagram via MX512 Junction Box
- 53 1PPS output of MX575C/MX575D
- 53 PC to MX575C/MX575D interface diagram
- 54 MX575C/MX575D connection to the MX61xJB junction box.
- 55 HS80/HS80A connection via the NMEA 2000 network

# Introduction

# **Overview**

The HS80/HS80A GPS Compass and the MX575C/MX575D DGPS Compass are based upon a new generation GPS engine technology.

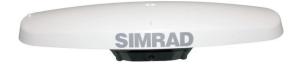

Figure 1-1: HS80/HS80A/MX575C/MX575D side view

→ Note: When referring to both the HS80/HS80A GPS Compass and the MX575C/MX575D DGPS Compass this manual uses the term smart GPS Compass. When referring to either product, this manual uses either HS80/HS80A or MX575C/MX575D, respectively.

The smart GPS compass is a complete GPS compass and positioning system in a single enclosure that requires only one power/data cable connection. With its NMEA 2000/NMEA 0183 support and ease of installation, it is the perfect solution for marine applications.

The HS80/MX575C is an integrated system that houses the following:

- New GPS engine technology
- Two GPS antennas
- Beacon receiver and H-Field beacon antenna (MX575C only)

The HS80A/MX575D is an integrated system that houses the following:

- New GPS + GLONASS engine technology
- Two Dual-Frequency GPS/GLONASS antennas
- Beacon receiver and H-field beacon antenna (MX575D only)

Common items in all the GPS compass models are:

- Power supply
- Single axis gyro
- Tilt sensor on each axis (X and Y axes)

The gyro and tilt sensors are present in all models to improve system performance and to provide backup heading information in the event that GPS heading is not available due to signal blockage.

→ Note: The HS80/HS80A GPS Compass is identical to the MX575C/MX575D DGPS Compass with the exception that it does not contain a DGPS beacon receiver and H-field antenna. If you purchased the HS80/HS80A GPS Compass, disregard the sections of this manual that discuss the beacon signal, receiver operation, and implications to installation relating to the beacon signal.

The new GPS engine technology supports multiple RF front ends - enabling tighter coupling of measurements from separate antennas for use in heading-based products. Users will achieve excellent accuracy and stability due to the more accurate code phase measurements, improved multipath mitigation, and fewer components.

The two smart GPS antennas are separated by 50 cm between their phase centers, resulting in +/- 0.5° RMS heading performance. The smart GPS compass provides heading and positioning updates of up to 20 Hz and delivers positioning accuracy of less than 1.0 m 95% of the time when using differential GPS corrections from beacon (MX575C/MX575D only) or from Space Based Augmentation Systems (SBAS).

The smart GPS compass also features the GPS' exclusive COAST<sup>™</sup> technology that enables the GPS receivers to utilize old differential GPS correction data for 40 minutes or more without significantly affecting the positioning quality. The MX575C/MX575D is less likely to be affected by differential signal outages due to signal blockages, weak signals, or interference when using COAST.

# **Parts list**

→ Note: The HS80/HS80A/MX575C/MX575D's parts comply with IEC 60945 Section 4.4: "exposed to the weather."

The sections below list parts included in your HS80/HS80A kit and the MX575C/MX575D kit.

# HS80/HS80A Parts list

| Part Name                     | Qty | Part number   |
|-------------------------------|-----|---------------|
| HS80 GPS Compass, or          | 1   | 000-10938-001 |
| HS80A GPS Compass             | 1   | 000-11643-001 |
| Serial-to-NMEA 2000 adapter   | 1   | 000-10941-001 |
| Manual                        | 1   | 988-10221-002 |
| Kit containing the following: |     |               |
| • Clamp                       | 1   |               |
| • Screw                       | 1   |               |
| • Washer                      | 1   |               |
| Optional items                |     |               |
| 15 meter Power/data cable     |     | 000-10939-001 |
| 30 meter antenna cable        |     | 000-10940-001 |

# MX575C/MX575D Parts list

| Part Name                     | Qty | Part number   |
|-------------------------------|-----|---------------|
| MX575C DGPS Compass, or       | 1   | 000-10747-001 |
| MX575D DGPS Compass           | 1   | 000-11644-001 |
| Power/data cable, 15 m        | 1   | 000-10939-001 |
| Manual                        | 1   | 988-10221-002 |
| Kit containing the following: |     |               |
| • Clamp                       | 1   |               |
| • Screw                       | 1   |               |
| • Washer                      | 1   |               |
| Optional items                |     |               |
| Serial-to-NMEA 2000 adapter   |     | 000-10941-001 |
| 30 meter antenna cable        |     | 000-10940-001 |

# **Mounting location**

This section provides information on determining the best location for the Smart GPS compass.

# **GPS** reception

When considering where to mount the Smart GPS compass, consider the following GPS reception recommendations:

- Consider GPS reception, ensuring there is a clear view of the sky available to the Smart GPS compass so the GPS satellites are not masked by obstructions that may reduce system performance
- Since the Smart GPS compass computes a position based on the internal primary GPS antenna element, mount the Smart GPS compass where you desire a position with respect to the primary GPS antenna (located on the end opposite the recessed arrow on the underside of the enclosure).

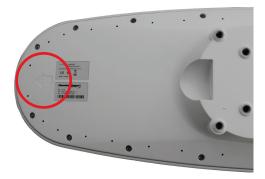

- Locate any transmitting antennas away from the GPS Compass by at least a few meters to ensure tracking performance is not compromised, giving you the best performance possible
- Make sure there is enough cable length to route into the vessel to reach a breakout box or terminal strip
- Do not locate the antenna where environmental conditions exceed those specified in "Environmental" on page 32.

# **Beacon reception**

When using the MX575C/MX575D internal beacon receiver as the correction source, consider the possible mounting locations from the perspective of ambient noise within the beacon band (300 KHz).

Keep the following in mind when deciding upon a location with respect to maximizing beacon performance:

- Ensure that the antenna is as far as possible from all other equipment that emits electromagnetic interference (EMI) such as DC motors, alternators, solenoids, radio transmitters, power cables, display units, and other electronic devices.
- If you are installing the antenna on a vessel, mount the MX575C/MX575D considering maintenance and accessibility. In addition, ensure that the antenna is not obscured by the metal mast, guy wires or metal railings on the vessel.
- If radar(s) or INMARSAT system is present, mount the GPS Compass antenna outside the path of the transmission beam.

The MX575C/MX575D's internal beacon receiver calculates a signal-to-noise ratio (SNR), measured in decibels (dB) that indicates the receiver's performance. The SNR is the height of the signal above the noise floor: the higher the SNR, the better your beacon receiver demodulates the signal. The optimum antenna location will be a position where your average SNR is highest. You should turn on all accessories that you intend to use during normal operation when locating the best position for the antenna. By monitoring the SNR, you can determine the optimum location with respect to beacon reception. The SNR is available in the GPS6 (Beacon Status) screen of the MX CDU.

# **Environmental considerations**

The Smart GPS compass is designed to withstand harsh environmental conditions; however, adhere to the following limits when storing and using the GPS Compass:

- Operating temperature: -30°C to +70°C (-22°F to +158°F)
- Storage temperature: -40°C to +85°C (-40°F to +185°F)
- Humidity: 95% non-condensing

# **VHF** interference

VHF interference from such devices as cellular phones and radio transmitters may interfere with GPS operation. For example, if installing the Smart GPS compass near marine radios consider the following:

- VHF marine radio working frequencies (Channels 1 to 28 and 84 to 88) range from 156.05 to 157.40 MHz. The GPS working center frequency is 1575.42 MHz. The bandwidth is +/- 2MHz to +/- 10 MHz, which is dependent on the GPS antenna and receiver design
- VHF marine radios emit strong harmonics. The 10th harmonic of VHF radio, in some channels, falls into the GPS working frequency band, which may cause the SNR of GPS to degrade significantly
- The radiated harmonic signal strength of different brands/models varies.
- Follow VHF radio manufacturers' recommendations on how to mount their radios and what devices to keep a safe distance away.
- Handheld 5W VHF radios may not provide suitable filtering and may interfere with the Smart GPS compass's operation if too close.

Before installing the Smart GPS compass use the following diagram to ensure there are no nearby devices that may cause VHF interference.

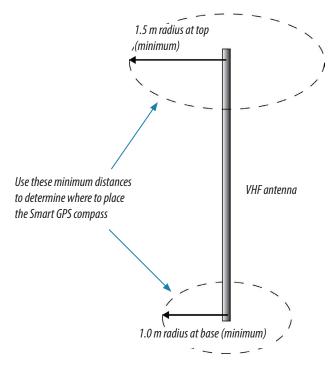

Figure 2-1: Smart GPS compass minimum distance from nearby VHF radios

# **Mounting orientation**

The smart GPS compass outputs heading, pitch, and roll readings regardless of the orientation of the antennas. However, the relation of the antennas to the boat's axis determines whether you will need to enter a heading, pitch, or roll bias. The primary antenna is used for positioning and the primary and secondary antennas, working in conjunction, output heading, pitch, and roll values.

→ *Note:* Regardless of which mounting orientation you use, the Smart GPS compass provides the ability to output the heave of the vessel. This output is available via the \$GPHEV message.

#### **Parallel orientation**

The most common installation is to orient the Smart GPS compass parallel to, and along the centerline of, the axis of the boat. This provides a true heading. In this orientation:

- If you use a gyrocompass, you can enter a heading bias in the Smart GPS compass to calibrate the physical heading to the true heading of the vessel.
- You may need to adjust the pitch/roll output to calibrate the measurement if the Vector is not installed in a horizontal plane.

## Perpendicular orientation

You can also install the antennas so they are oriented perpendicular to the centerline of the boat's axis. In this orientation:

- You will need to enter a heading bias of +90° if the primary antenna is on the starboard side of the boat and -90° if the primary antenna is on the port side of the boat.
- You will need to configure the receiver to specify the GPS antennas are measuring the roll axis using \$JATT,ROLL,YES.
- You will need to enter a roll bias to properly output the pitch and roll values.
- You may need to adjust the pitch/roll output to calibrate the measurement if the Vector is not installed in a horizontal plane.

Figure 2-2 and Figure 2-3 provide mounting orientation examples.

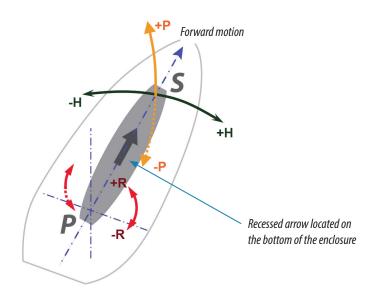

Figure 2-2: Recommended orientation and resulting signs of HPR values

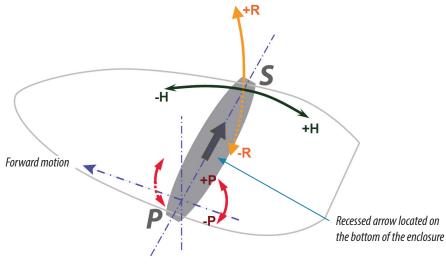

Figure 2-3: Alternate orientation and resulting signs of HPR values

# Smart GPS compass alignment

The top of the Smart GPS compass enclosure incorporates sight design features to help you align the enclosure with respect to an important feature on your vessel.

To use the sights, center the small post on the opposite side of the enclosure from you, within the channel made in the medallion located in the center of the enclosure top as shown in Figure 2-4 and Figure 2-5. Alignment accuracy when looking through the long site (Figure 2-4) is approximately +/- 1°, while alignment through the short site (Figure 2-5) is approximately +/- 2.5°.

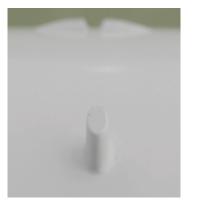

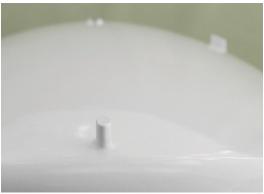

Figure 2-4: Long sight alignment

Figure 2-5: Short sight alignment

If you have another accurate source of heading data on your vessel, such as a gyrocompass, you may use its data to correct for a bias in Smart GPS compass alignment within the Smart GPS compass software configuration. Alternatively, you can physically adjust the heading of the Smart GPS compass so that it renders the correct heading measurement; however, adding a software offset is an easier process.

# **Mounting options**

The Smart GPS compass allows for two different mounting options: flush mount and pole mount.

- Flush mount The bottom of the Smart GPS compass contains eight M8-1.25 holes for flush mounting the unit to a flat surface (see Figure 2-6). The eight holes comprise two sets of four holes. The inner four holes are in the same location as the HS70, allowing you to use the Smart GPS compass as a drop-in replacement. The outer four holes provide a wider mounting option.
- Pole mount The bottom of the Smart GPS compass contains a mounting hole (1" thread, 0.9" depth) for easy pole mounting. Hand tighten until snug (do not over tighten). The set screws on the long sides of the base (see middle drawing in Figure 2-6) allow you to secure the Smart GPS compass in place (3/16" Allen wrench not included).

# **Smart GPS compass dimensions**

Figure 2-6 illustrates the physical dimensions of the Smart GPS compass.

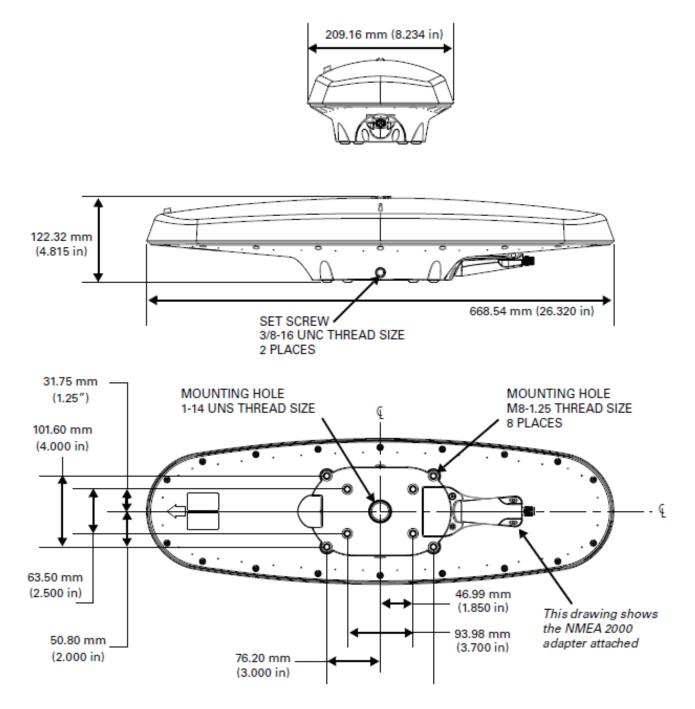

Figure 2-6: HS80/HS80A/MX575C/MX575D Smart GPS compass dimensions

# Power/Data cable considerations

Before mounting the Smart GPS compass consider the following regarding power/data cable routing:

- Cable must reach an appropriate power source
- Cable may connect to a data storage device, computer, or other device that accepts GPS data
- Avoid running the cable in areas of excessive heat
- Keep cable away from corrosive chemicals
- Do not run the cable through door or window jams
- Keep cable away from rotating machinery
- Do not crimp or excessively bend the cable
- Avoid placing tension on the cable
- Remove unwanted slack from the cable at the Smart GPS compass end
- Secure along the cable route using plastic wraps.

# **A** Warning: Improperly installed cable near machinery can be dangerous.

#### Mounting the Smart GPS compass

This section describes how to flush mount or pole mount the Smart GPS compass. Keep the following in mind when planning your installation:

- SIMRAD does not supply mounting surface hardware or a mounting pole. You must supply the appropriate hardware or mounting pole required to complete Smart GPS compass installation.
- You do not necessarily need to orient the antenna precisely as you can enter a software offset to accommodate for a heading measurement bias due to installation.

#### Flush mounting the Smart GPS compass

The bottom of the Smart GPS compass contains eight holes (two sets of four holes) for flush mounting the unit to a flat surface (Figure 2-7). The flat surface may be something you fabricate per your installation, an off-the-shelf item (such as a radar mounting plate), or an existing surface on your vessel.

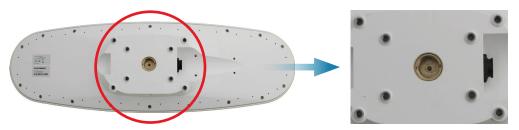

Figure 2-7: Flush mounting holes on bottom of Smart GPS compass

Complete the following steps to flush mount the Smart GPS compass:

- 1. Determine the desired location and proper orientation for the Smart GPS compass. See "Mounting orientation" on page 8 for information on determining the desired orientation.
- 2. Use the supplied template or photocopy the section of the Smart GPS compass that contains the eight mounting holes (see Figure 2-7) for use as a template to plan the mounting hole locations. Use the inner four holes or the outer four holes per your installation.

If using a photocopy make sure it is scaled one-to-one with the mounting holes on the bottom of the Smart GPS compass.

3. Mark the mounting hole centers on the mounting surface.

- 4. Place the Smart GPS compass over the marks to ensure the planned hole centers align with the true hole centers (adjusting as necessary).
- 5. Use a center punch to mark the hole centers.
- 6. Drill the mounting holes with a 9 mm bit appropriate for the surface.
- **7.** Place the Smart GPS compass over the mounting holes and insert the mounting screws through the bottom of the mounting surface into the Smart GPS compass.

**A** Warning: When installing the Smart GPS compass, hand tighten only. Damage resulting from over tightening is not covered by the warranty.

## Pole mounting the Smart GPS compass

If you need the GPS-assisted roll measurement, install the Smart GPS compass perpendicular to the vessel's axis. If you do not need this measurement, install the Smart GPS compass parallel with the vessel's axis. For more information refer to Figure 2-2 on page 8 and Figure 2-3 on page 9.

Complete the following steps to pole mount the Smart GPS compass:

- 1. Determine the desired location and proper orientation for the Smart GPS compass. See "Mounting orientation" on page 8" for information on determining the desired orientation.
- 2. Hand tighten the Smart GPS compass on the pole until snug (unit is stable on pole) while ensuring correct orientation.

# **A** Warning: Hand tighten only. Damage resulting from over tightening is not covered by the warranty.

**3.** Use the set screws on the long sides of the base (see Figure 2-6 on page 10) to secure the Smart GPS compass in place (3/16" Allen wrench not included).

# Connecting the serial cable or Serial-to-NMEA 2000 adapter to the Smart GPS compass

After you mount the Smart GPS compass connect either the serial power/data cable or the serial-to-NMEA 2000 adapter to the Smart GPS compass.

#### Connecting the serial Power/Data cable

1. Align the cable connector keyway with the Smart GPS compass connector key

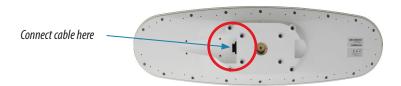

2. Rotate the cable ring clockwise until it locks. The Locking action is firm; you will feel a positive "click" when it has locked.

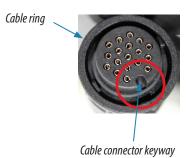

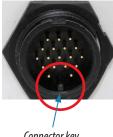

- Connector key
- **3.** Attach the power/data cable to the cable clamp.
- 4. Fasten the clamp to the bottom of the Smart GPS compass using the screw and washer.
- 5. Attach the cable cover.

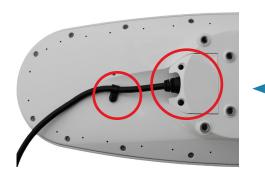

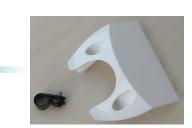

# Connecting the Serial-to-NMEA 2000 adapter

For more information on the serial-to-NMEA 2000 adapter see "NMEA 2000 port" on page 16. This adapter is an optional item for the MX575C/MX575D model.

1. Align the adapter connector keyway with the Smart GPS compass connector key.

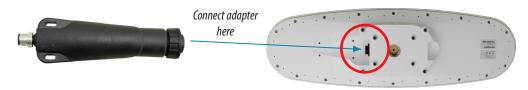

2. Rotate the cable ring clockwise until it locks. The locking action is firm; you will feel a positive "click" when it has locked.

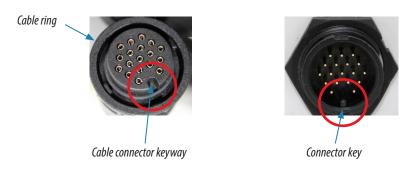

- **3.** Fasten the adapter to the body of the Smart GPS compass using the provided screws and the two slots in the adapter.
- 4. Attach the cable cover.

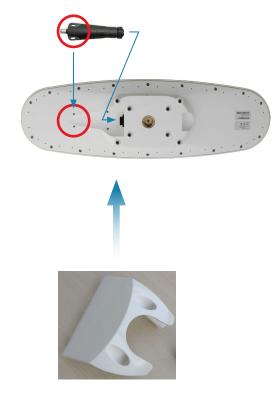

# Ports

The Smart GPS compass offers either NMEA 0183 serial port or NMEA 2000 port functionality.

# Serial ports

The Smart GPS compass has three ports (Port A, Port B, and Port C), where:

- Port A can be both full-duplex RS-232 and half-duplex RS-422 (transmit only)
- Port B is full-duplex RS-422
- Port C is for NMEA 2000 and only available via serial-to-NMEA 2000 adapter

You can receive external differential corrections via either Port A (full-duplex RS-232) or Port B (full-duplex RS-422). You can connect up to three devices at one time using two ports. One device can receive data via Port A (RS-422 transmit only) while two devices can transmit and receive data via Ports A and B (one connected to Port A RS-

232 and one connected to Port B).

# → Notes:

- 1. Port A (RS-422) or Port B is required for communicating to an IMO type-approved device.
- 2. You can update firmware via Port A (RS-232) or Port B.
- → Note: The MX575C/MX575D has maximum baud rate of 38400. Higher baud rates may impair beacon signal tracking.

## Serial port configuration

You may configure Port A or Port B of the GPS receiver to output any combination of data. Port A can have a different configuration from Port B in terms of data message output, data rates, and the baud rate of the port. This allows you to configure the ports independently based upon your needs.

For example, if you want one generalized port and one heading-only port, you can configure the ports as follows:

- Port A to have GPGGA, GPVTG, GPGSV, GPZDA, and GPHDT all output at 1 Hz over a 9600 baud rate.
- Port B for GPHDT and GPROT message output at their maximum rate of 20

Hz over a 19200 baud rate.

The messages you configure each port to output and the rate of the port will be the same for both RS-232 and RS-422 interface levels. For example, the RS-232 Port A and RS-422 Port A output the same data messages at the same baud rate. If the baud rate or messages for the RS-422 port need to be changed, this needs to be commanded through the RS-232 port.

Both RS-232 and RS-422 output signals may be used simultaneously.

→ Note: When the smart GPS compass is connected to Port 3 & 4 of the MX line of CDUs (MX420, MX51x and MX61xJB), the MX unit sends a setup command that configures the smart GPS compass to adjust to 19,200 baud and turns on only the required NMEA sentences.

# Selecting Baud rates and message types

When selecting your baud rate and message types use the following formula to calculate the bits/sec for each message and then sum the results to determine the baud rate for your required data throughput.

Message output rate \* Message length (bytes) \* bits in byte = Bits/second (1 character = 1 byte, 8 bits = 1 byte, use 10 bits/byte to account for overhead)

See "Common commands and messages" on page 27 for an example of this calculation.

#### Recommendations for connecting to other devices

When interfacing to other devices, ensure the transmit data output from the Smart GPS compass is connected to the data input of the other device. The signal grounds must also be connected.

Since RS-422 is a balanced signal with positive and negative signals referenced to ground, ensure you maintain the correct polarity. For example, when connecting the transmit data output positive signal to the receive line of the other device, it should be connected to the receive positive terminal. The negative transmit data signal from the Smart GPS compass is then connected to the receive data negative input of the other device.

There is likely little reason to connect the receive data input of the Smart GPS compass to another device unless it is able to send configuration commands to the Smart GPS compass. Since the Smart GPS compass uses proprietary NMEA 0183 commands for control over its configuration, the vast majority of electronics will not be able to configure its settings unless the other device has a terminal setting where you can manually issue commands.

#### NMEA 2000 port

To use the HS80/HS80A for NMEA 2000 interface, you need to use the Serial-to-NMEA 2000 adapter (P/N 710-0113-000#, see Figure 2-8). This adapter is optional item for the MX575C/ MX575D model. Insert the 18-pin connector of the adapter into the male end of the 18-pin connector on the HS80/HS80A by aligning the keys. You can then attach the adapter to the unit using the supplied screws (machine, 8-32, ½", PPHC, SS) and washer (washer, flat, #8, SS). The 5-pin male Micro-C connector connects to your NMEA 2000 drop cable.

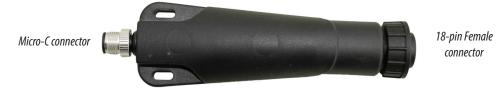

Figure 2-8: Serial-to-NMEA 2000 adapter

The MX575C/MX575D DGPS compass model is supplied with 15 meter interface cable for NMEA 0183 interface connection. An optional 30-meter NMEA 0183 interface cable can be ordered separately. The NMEA 2000 interface adapter is another option for the MX575C/MX575D.

→ Note: The serial-to-NMEA 2000 adapter is not an IMO requirement and may not be used in such an application.

The next section shows the requested PGNs with the Smart GPS compass in NMEA 2000 mode.

# Received messages based on a request

| PG No.<br>(PGN) | Description                                                                                                    | Level | Default Update<br>Rate (msec) | Freq<br>(Hz)  |
|-----------------|----------------------------------------------------------------------------------------------------|-------|-------------------------------|---------------|
| 059392          | ISO Acknowledgement<br>Used to acknowledge the status of certain<br>requests addressed to a specific ECU.                                                                                                    | В     | On Request                    | On<br>Request |
| 059904          | ISO Request<br>Request the transmission of a specific PGN,<br>addressed or broadcast.                                                                                                    | В     | On Request                    | On<br>Request |
| 060928          | ISO Address Claim<br>Used to identify to other ECUs the address<br>claimed by an ECU.                                                                                                    | В     | On Request                    | On<br>Request |
| 126996          | Product Information<br>NMEA 2000 database version supported,<br>manufacturer's product code, NMEA<br>2000 certification level, Load Equivalency<br>number, and other product- specific<br>information.                                | В     | On Request                    | On<br>Request |
| 126464          | Receive/Transmit PGNs group function<br>The Transmit / Receive PGN List Group<br>type of function is defined by first field.<br>The message will be a Transmit or Receive<br>PGN List group function.                                 | В     | On Request                    | On<br>Request |
| 129538          | GNSS Control Status<br>GNSS common satellite receiver parameter<br>status.                                                                                                    | В     | On Request                    | On<br>Request |
| 129545          | GNSS RAIM Output<br>Used to provide the output from a GNSS<br>receiver's Receiver Autonomous Integrity<br>Monitoring (RAIM) process. The Integrity<br>field value is based on the parameters set<br>in PGN 129546 GNSS RAIM Settings. | В     | On Request                    | On<br>Request |
| 129546          | GNSS RAIM Settings<br>Used to report the control parameters for<br>a GNSS Receiver Autonomous Integrity<br>Monitoring (RAIM) process.                                                                                                 | В     | On Request                    | On<br>Request |

The next section shows the transmitted PGNs with their default update rate with the Smart GPS compass in NMEA 2000 mode.

# Transmitted messages

| PG No.<br>(PGN) | Description                                                                                                    |   | Default Update<br>Rate (msec) | Freq<br>(Hz) |
|-----------------|----------------------------------------------------------------------------------------------------|---|-------------------------------|--------------|
| 126992          | System Time<br>The purpose of this PGN is twofold: To<br>provide a regular transmission of UTC<br>time and date. To provide synchronism for<br>measurement data.                                                                                                    | В | 1000                          | 1            |
| 127250          | Vessel Heading<br>Heading sensor value with a flag for True or<br>Magnetic. If the sensor value is Magnetic,<br>the deviation field can be used to produce<br>a Magnetic heading, and the variation<br>field can be used to correct the Magnetic<br>heading to produce a True heading. | В | 100                           | 10           |

| PG No.<br>(PGN) | Description                                                                                                    | Level | Default Update<br>Rate (msec) | Freq<br>(Hz) |
|-----------------|----------------------------------------------------------------------------------------------------|-------|-------------------------------|--------------|
| 127251          | Rate of Turn<br>Rate of change of the Heading.                                                                                                    | В     | 100                           | 10           |
| 127257          | Attitude<br>Provides a single transmission that<br>describes the position of a vessel relative<br>to both horizontal and vertical planes.<br>This would typically be used for vessel<br>stabilization, vessel control and onboard<br>platform stabilization.                                                                                                    | В     | 1000                          | 1            |
| 127258          | Magnetic Variation<br>Message for transmitting variation. The<br>message contains a sequence number to<br>allow synchronization of other messages<br>such as Heading or Course over Ground.<br>The quality of service and age of service<br>are provided to enable recipients to<br>determine an appropriate level of service if<br>multiple transmissions exist.                                                                                  |       | 1000                          | 1            |
| 129025          | Position, Rapid Update<br>Provides latitude and longitude referenced<br>to WGS84. Being defined as single frame<br>message, as opposed to other PGNs that<br>include latitude and longitude and are<br>defined as fast or multi- packet, this PGN<br>lends itself to being transmitted more<br>frequently without using up excessive<br>bandwidth on the bus for the benefit of<br>receiving equipment that may require<br>rapid position updates. | В     | 100                           | 10           |
| 129026          | COG & SOG, Rapid Update<br>Single frame PGN that provides Course<br>Over Ground (COG) and Speed Over<br>Ground (SOG).                                                                                                    | В     | 250                           | 4            |
| 129027          | Position Delta, High Precision Rapid Update<br>The "Position Delta, High Precision Rapid<br>Update" Parameter Group is intended for<br>applications where very high precision<br>and very fast update rates are needed for<br>position data. This PGN can provide delta<br>position changes down to 1 mm with a<br>delta time period accurate to 5 msec.                                                                                           | В     | 100                           | 10           |
| 129028          | Altitude Delta, High Precision Rapid Update<br>The "Altitude Delta, High Precision Rapid<br>Update" Parameter Group is intended for<br>applications where very high precision<br>and very fast update rates are needed for<br>altitude and course over ground data.<br>This PG can provide delta altitude changes<br>down to 1 millimeter, a change in direction<br>as small as 0.0057°, and with a delta time<br>period accurate to 5 msec.       | В     | 100                           | 10           |
| 129029          | GNSS Position Data<br>Conveys a comprehensive set of Global<br>Navigation Satellite System (GNSS)<br>parameters, including position information.                                                                                                    | В     | 1000                          | 1            |

| PG No.<br>(PGN) | Description                                                                                                    | Level | Default Update<br>Rate (msec) | Freq<br>(Hz) |
|-----------------|----------------------------------------------------------------------------------------------------|-------|-------------------------------|--------------|
| 129033          | Time & Date<br>Single transmission that provides UTC<br>time, UTC Date, and Local Offset.                                                                                                    | В     | 1000                          | 1            |
| 129539          | GNSS DOPsB1000Provides a single transmission containing<br>GNSS status and dilution of precision<br>components (DOP) that indicate the<br>contribution of satellite geometry to the<br>overall positioning error. There are three<br>DOP parameters reported: horizontal<br>(HDOP), Vertical (VDOP), and time (TDOP).B1000 |       | 1000                          | 1            |
| 129540          | GNSS Sats in View<br>GNSS information on current satellites in<br>view tagged by sequence ID. Information<br>includes PRN, elevation, azimuth, SNR,<br>defines the number of satellites; defines<br>the satellite number and the information.                                                                              | В     | 1000                          | 1            |

# **Powering the Smart GPS compass**

# **Power considerations**

For best performance use a clean and continuous 12-24 VDC power supply. The Smart GPS compass power supply circuit features reverse polarity protection but will not operate with reverse polarity.

See "Power" on page 32 for complete power specifications.

#### Connecting to a power source

→ Note: This section refers to powering the MX575C/MX575D unit via the serial cable connection. The HS80/HS80A power is taken from the NMEA 2000 main buss. Follow the standard procedure for powering up via NMEA 2000.

Before you power up the Smart GPS compass you must terminate the wires of the power cable as required. There are a variety of power connectors and terminals on the market from which to choose, depending on your specific requirements.

Warning: Do not apply voltage higher than 36 VDC. This will damage the receiver and void the warranty.

To interface the Smart GPS compass power cable to the power source:

- Connect the red wire of the cable's power input to DC positive (+)
- Connect the black wire of the cable's power input to DC negative (-)

The Smart GPS compass will start when an acceptable voltage is applied to the power leads of the extension cable.

#### **Electrical isolation**

The Smart GPS compass's power supply circuit is isolated from the communication lines and the PC-ABS plastic enclosure isolates the electronics mechanically from the vessel (addressing the issue of vessel hull electrolysis).

# **Connecting the Smart GPS compass to external devices**

- → Note: This section refers to a serial connection. For connecting external NMEA 2000 devices, plug the serial-to-NMEA 2000 adapter into the HS80/HS80A and then attach a standard NMEA 2000 drop line cable to the adapter.
- → Note: The NMEA (N2K) adapter is not included as standard accessory of the MX575C/MX575D model.

# Power/Data cable considerations

The MX575C/MX575D uses a single 15 m (49 ft) or optional 30 m (98 ft) cable for power and data input/output. This cable is optional for HS80/HS80A

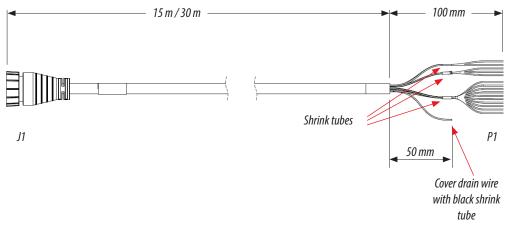

#### Figure 2-9: Power/Data cable, 15m or 30m

The receiver end of the cable is terminated with an environmentally sealed 18-pin connector while the opposite end is not terminated and requires field stripping and tinning. Depending on the application and installation needs, you may need to shorten this cable. However, if you require a longer cable run than 30 m, you can bring the cable into a break-out box that incorporates terminal strips.

When lengthening the cable keep the following in mind:

- To lengthen the serial lines inside the vessel, use 20-gauge twisted pairs and minimize the additional wire length.
- When lengthening the power input leads to the Smart GPS compass, ensure the additional voltage drop is small enough that your power system can continue to power the system above the minimum voltage of the system. Wire of 18-gauge or larger should also be used.
- Minimize RS-232 cable length to ensure reliable communication.
- Use similar color-coded wires whenever possible.

#### Power/Data cable pin out specifications

Figure 2-10 shows the power/data cable pin out, and the table shows the cable's pin out specifications.

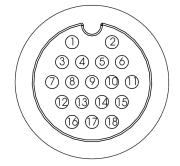

*Figure 2-10: Power/data cable pin assignment* 

| Pin | Function             | Wire Color          |
|-----|----------------------|---------------------|
| 1   | Power (+)            | Red                 |
| 2   | Power (-)            | Black               |
| 3   | Port A Tx RS-232     | Blue                |
| 4   | Port A Rx RS-232     | Black/blue stripe   |
| 5   | Reserved             |                     |
| 6   | Port A Tx RS-422 (+) | Green               |
| 7   | Port B Rx RS-422 (+) | Brown               |
| 8   | Port B Rx RS-422 (-) | Black/brown stripe  |
| 9   | Reserved             |                     |
| 10  | Drain                | Bare wire           |
| 11  | Port A Tx RS-422 (-) | Green/black stripe  |
| 12  | Signal ground        | Grey                |
| 13  | Alarm                | White               |
| 14  | Alarm                | White/red stripe    |
| 15  | 1 PPS (+)            | Orange              |
| 16  | Port B Tx RS-422 (+) | Yellow              |
| 17  | Port B Tx RS-422 (-) | Yellow/black stripe |
| 18  | 1 PPS (-)            | Orange/black stripe |

# **Default parameters**

The table below provides details on certain default parameters. Contact your dealer for default port settings for your unit.

→ Note: Use the \$JSAVE command to save changes you make to the Smart GPS compass's configuration for the changes to be present in subsequent power cycles.

| Unit                                       | Parameter                     | Specification                             |
|--------------------------------------------|-------------------------------|-------------------------------------------|
|                                            | Max DGPS age (correction age) | 2700 seconds                              |
| HS80/HS80A and MX575C/                     | Elevation mask                | 5°                                        |
| MX575D                                     | Differential mode             | HS80/HS80A: SBAS<br>MX575C/MX575D: Beacon |
| MX575C/MX575D (internal beacon parameters) | Frequency selection           | Automatic                                 |
|                                            | MSK rate selection            | Automatic                                 |

# Operation

# **GPS overview**

When referring to the four D/GPS compass models, namely: HS80, HS80A, MX575C and MX575D this manual uses the general term "smart GPS compass". Specific model number will be called when describing a particular feature or operation that is unique to that model. The HS80/HS80A compass GPS compass models are GPS only receiver, while the MX575C/MX575D models are GPS + GLONASS receivers.

When the smart GPS compass is powered for the first time, it performs a 'cold start' that involves acquiring the available GPS satellites in view and the land-based beacon DGPS service for the MX575C/MX575D. External source of RTCM SC-104 differential corrections can also be used in lieu of the built-in beacon receiver. If you use an external source of correction data, it must support an eight data bit, no parity, one stop bit configuration (8-N-1).

# **GPS operation**

The GPS receiver is always operating, regardless of the DGPS operation mode. The following sections describe general operation of the Smart GPS compass's internal GPS receiver.

→ *Note:* Differential source and status have no impact on heading, pitch, or roll. They only have an impact on positioning and heave.

# **GLONASS** overview

The GLONASS receiver technology is only available in the HS80A and the MX575D models. GLONASS is a global satellite navigation system developed by the Soviet Union, providing real-time position and velocity determination for military and civilian users. The GLONASS satellites are located in orbits at 25,510 km altitude with a 64.8 degree inclination. GLONASS' orbit makes it especially suited for use in high latitudes (north or south), where getting a GPS signal can be problematic. The constellation operates in three orbital planes, with 8 evenly spaced satellites on each plane. A fully operational constellation with global coverage consists of 24 satellites. To get a position fix the receiver must be in the range of at least four satellites.

Combining the GPS and GLONASS system provides the following advantages:

- Better signal acquisition times
- Better position and time accuracy
- Reduces the physical blocking of signal in urban cities where tall buildings are the norms.
- Better satellite geometry resulting in better HDOP

# Automatic tracking

The Smart GPS compass receiver automatically searches for GPS (and GLONASS) satellites, acquires the signals, and manages the navigation information required for positioning and tracking.

# **Receiver performance**

The Smart GPS compass works by finding four or more GPS satellites in the visible sky. It uses information from these satellites to compute a position within 4.0 m. Since there is some error in the GPS data calculations, the Smart GPS compass also tracks a differential correction. The Smart GPS compass uses these corrections to improve its position accuracy to better than 1.0 m.

The two main aspects of GPS receiver performance are:

- 1. Satellite acquisition, and
- 2. Positioning and heading calculation.

When the Smart GPS compass is properly positioned, the satellites transmit coded information to the antennas on a specific frequency. This allows the receiver to calculate a range to each satellite from both antennas. GPS/GLONASS is essentially a timing system. The ranges are calculated by timing how long it takes for the signal to reach the antenna. The

GPS receiver uses a complex algorithm incorporating satellite locations and ranges to each satellite to calculate the geographic location and heading. Reception of any four or more GPS signals allows the receiver to compute three-dimensional coordinates and a valid heading.

#### **Differential operation**

The purpose of differential GPS (DGPS) is to remove the effects of selective availability (SA), atmospheric errors, timing errors, and satellite orbit errors, while enhancing system integrity. Autonomous positioning capabilities of the Smart GPS compass will result in positioning accuracies of 4.0 m 95% of the time. In order to improve positioning quality to better than 1.0 m 95%, the Smart GPS compass is able to use differential corrections received through the internal beacon receiver (for MX575C/MX575D), SBAS demodulator or through externally-supplied RTCM corrections.

#### SBAS tracking

The HS80/HS80A can scan and track SBAS signals without the need to tune the receiver. The HS80/HS80A features two-channel tracking that provides an enhanced ability to maintain a lock on an SBAS satellite when more than one satellite is in view. This redundant tracking approach results in more consistent tracking of an SBAS signal in areas where signal blockage of a satellite is possible. The MX575C/MX575D is configured to receive beacon DGPS corrections. However, it can also be configured to receive SBAS or external RTCM corrections from the SIMRAD-MX CDU.

#### **Beacon operation**

Many marine authorities, such as the U.S. coast guard, have installed networks of radio beacon stations that broadcast DGPS corrections to users of this system. With the increasing utility of these networks for terrestrial applications, there is an increasing trend toward densification of these networks inland. The dual channel beacon receiver in the MX575C/MX575D can operate in manual or automatic tuning mode, or, using database mode, will select the closest station in compliance with IEC 61108-4 standards. The MX575C/MX575D is configured to receive DGPS corrections from beacon stations by default.

# **Smart GPS compass overview**

The Smart GPS compass provides accurate and reliable heading and position information at high update rates. To accomplish this task, the Smart GPS compass uses a high performance GPS receiver and two antennas for GPS signal processing. One antenna is designated as the primary GPS antenna and the other is the secondary GPS antenna. Positions computed by the Smart GPS compass are referenced to the phase center of the primary GPS antenna. Heading data references the vector formed from the primary GPS antenna phase center to the secondary GPS antenna phase center.

The heading arrow located on the bottom of the Smart GPS compass enclosure defines system orientation. The arrow points in the direction the heading measurement is computed (when the antenna is installed parallel to the fore-aft line of the vessel). The secondary antenna is directly above the arrow.

#### **Fixed baseline moving base station RTK**

The Smart GPS compass's internal GPS receiver uses both the L1 GPS C/A code and carrier phase data to compute the location of the secondary GPS antenna in relation to the primary GPS antenna with a very high sub-centimeter level of precision. The technique of computing the location of the secondary GPS antenna with respect to the primary antenna, when the primary antenna is moving, is often referred to as moving base station Real Time Kinematic (or moving base station RTK).

Generally, RTK technology is very sophisticated and requires a significant number of possible solutions to be analyzed where various combinations of integer numbers of L1 wavelengths to each satellite intersect within a certain search volume. The integer number of wavelengths is often referred to as the "ambiguity" as they are initially ambiguous at the start of the RTK solution.

The Smart GPS compass restricts the RTK solution. It does this knowing that the secondary GPS antenna is 50 cm from the primary GPS antenna. This is called a fixed baseline and it defines the search volume of the secondary antenna as the surface of a sphere with radius 50

cm centered on the location of the primary antenna (see Figure 3-1).

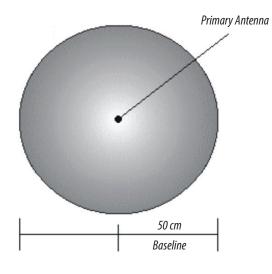

Figure 3-1: Secondary antenna's search volume

→ Note: The Smart GPS compass moving base station algorithm only uses GPS to calculate heading. Differential corrections are not used in this calculation and will not affect heading accuracy.

#### **Supplemental sensors**

The Smart GPS compass has three supplemental sensors (gyro and two tilt sensors) that are integrated into the unit's main PCB. The supplemental sensors are enabled by default. You can enable/disable the gyro and both tilt sensors (you cannot enable/disable each tilt sensor separately).

The sensors act to reduce the RTK search volume, which improves heading startup and reacquisition times. This improves the reliability and accuracy of selecting the correct heading solution by eliminating other possible, erroneous solutions.

#### Sensor operation summary

| Feature | Normal Operation | Coasting (no GPS)    |
|---------|------------------|----------------------|
| Heading | GPS              | Gyro                 |
| Heave   | GPS              | None                 |
| Pitch   | GPS              | Inertial tilt sensor |
| Roll    | Inertial sensor  | Inertial tilt sensor |

#### **Tilt aiding**

The Smart GPS compass's accelerometers (internal tilt sensors) are factory calibrated and enabled by default. This constrains the RTK heading solution beyond the volume associated with just a fixed antenna separation. This is because the Smart GPS compass knows the approximate inclination of the secondary antenna with respect to the primary antenna. The search space defined by the tilt sensor will be reduced to a horizontal ring on the sphere's surface by reducing the search volume. This considerably decreases instances of incorrect headings as well as startup and reacquisition times (see Figure 3-2).

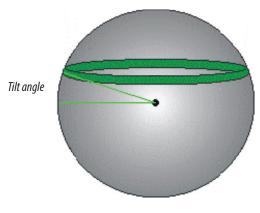

Figure 3-2: Smart GPS compass's tilt aiding

#### Gyro aiding

The Smart GPS compass's internal gyro offers several benefits. It reduces the sensor volume for an RTK solution. This shortens reacquisition times when a GPS heading is lost because the satellite signals were blocked. The gyro provides a relative change in angle since the last computed heading, and, when used in conjunction with the tilt sensor, defines the search space as a wedge-shaped location (see Figure 3-3).

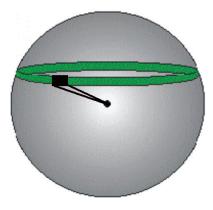

Figure 3-3: Smart GPS compass's gyro aiding

The gyro aiding accurately smooth the heading output and the rate of turn. It provides a substitute heading for a short period, accurate to within 1° per minute for up to three minutes, in times of GPS loss for either antenna. If the outage lasts longer than three minutes, the gyro will have drifted too far and the Smart GPS compass begins outputting null fields in the heading output messages. There is no user control over the timeout period of the gyro. Calibration, which is set at the factory, is required for the gyro to remove latency from the heading solution as well as provide backup heading when GPS is blocked. The receiver will calibrate itself after running for a while but it may be important to follow the manual calibration instructions if you want to guarantee performance quickly after powering up the receiver.

The gyro initializes itself at power up and during initialization. There is no need for manual calibration. When the gyro is first initializing, it is important that the dynamics that the gyro experiences during this warm up period are similar to the regular operating dynamics. For example, if you use the Smart GPS compass on a high speed, maneuverable craft, it is recommended that when gyro aiding in the Smart GPS compass is first turned on, use it in an environment that has high dynamics for the first five to ten minutes instead of sitting stationary.

With the gyro enabled, the gyro is also used to update the post HTAU smoothed heading output from the moving base station RTK GPS heading computation. This means that if the HTAU value is increased while gyro aiding is enabled, there will be little to no lag in heading output due to vehicle maneuvers.

# **Time constants**

The Smart GPS compass incorporates user-configurable time constants that can provide a degree of smoothing to the heading, pitch, rate of turn (ROT), course over ground (COG), and speed measurements. You can adjust these parameters depending on the expected dynamics of the vessel. For example, increasing the time is reasonable if the vessel is very large and is not able to turn quickly or would not pitch quickly. The resulting values would have reduced 'noise,' resulting in consistent values with time. However, if the vessel is quick and nimble, increasing this value can create a lag in measurements. The level of smoothing maybe adjusted manually but if you are unsure on how to set this value, it is best to be conservative and leave it at the default setting.

→ *Note:* For heading and rate of turn there is no lag once the gyro is calibrated and enabled.

#### Heading time constant

Use the \$JATT,HTAU command to adjust the level of responsiveness of the true heading measurement provided in the \$GPHDT message. The default value of this constant is 10.0 seconds of smoothing when the gyro is enabled. The gyro is enabled by default, but can be turned off. By turning the gyro off, the equivalent default value of the heading time constant would be 0.5 seconds of smoothing. This is not automatically done and therefore you must manually enter it. Increasing the time constant increases the level of heading smoothing and increases lag only if the gyro is disabled.

#### Pitch time constant

Use the \$JATT,PTAU command to adjust the level of responsiveness of the pitch measurement provided in the \$PSAT,HPR message. The default value of this constant is 0.5 seconds of smoothing. Increasing the time constant increases the level of pitch smoothing and increases lag.

#### Rate of Turn (ROT) time constant

Use the \$JATT,HRTAU command to adjust the level of responsiveness of the ROT measurement provided in the \$GPROT message. The default value of this constant is 2.0 seconds of smoothing. Increasing the time constant increases the level of ROT smoothing.

#### Course Over Ground (COG) time constant

Use the \$JATT,COGTAU command to adjust the level of responsiveness of the COG measurement provided in the \$GPVTG message. The default value of this constant is 0.0 seconds of smoothing. Increasing the time constant increases the level of COG smoothing. COG is computed using only the primary GPS antenna and its accuracy depends upon the speed of the vessel (noise is proportional to 1/speed). This value is invalid when the vessel is stationary, as tiny movements due to calculation inaccuracies are not representative of a vessel's movement.

#### Speed time constant

Use the \$JATT,SPDTAU command to adjust the level of responsiveness of the speed measurement provided in the \$GPVTG message. The default value of this constant is 0.0 seconds of smoothing. Increasing the time constant increases the level of speed measurement smoothing.

# **Alarm functionality**

→ Note: Alarm functionality is only valid for serial communication.

A relay is located on the Transmit Heading Device (THD) circuit board. The relay contacts are isolated from all circuitry in the THD. The THD is connected to the coil side of the relay, but not to the contacts that are connected to the external pins through the main IO connector. If the THD loses power or heading, the coil voltage is lost and the relay opens and activates the notification method employed by the user. When the heading is output, the relay contacts remain closed, completing the circuit as an indication that the Smart GPS compass is operational.

→ Note: Alarm pins must be connected to an IMO type-approved device.

#### Alarm signal

There are two wires (24 AWG multi-strands) on the output cable that are used for the external alarm function. The color codes for the two wires are white and white/red stripe and are the output of a relay. When this relay closes, the connection is complete on the user-defined external notification device.

#### Watchdog

The watchdog is a timer that is controlled by the software that monitors if the heading is lost. The watchdog software is compliant with IEC 60495.

# **Common commands and messages**

→ Note: When selecting your baud rate and message types use the following formula and example to calculate the bits/sec for each message and then sum the results to determine the baud rate for your required data throughput. Transmitting the commands listed in "Commands" on page 27 and monitoring the messages in "NMEA 0183 and other messages" on page 28 requires that the PC serial communication port be connected to the RS-232 interface wires of the 18-Pin antenna cable of the MX575C/MX575D (see "PC to MX575C/MX575D interface diagram" on page 53). The HS80/HS80A requires this optional cable.

Message output rate \* Message length (bytes) \* bits in byte = Bits/second (1 character = 1 byte, 8 bits = 1 byte, use 10 bits/byte to account for overhead)

| Message | Rate | Bytes | Bits in byte | Bits/sec |
|---------|------|-------|--------------|----------|
| GPHDT   | 10   | 20    | 10           | 2000     |
| GPROT   | 5    | 18    | 10           | 900      |
| GPHDG   | 1    | 33    | 10           | 330      |
| GPGGA   | 1    | 83    | 10           | 830      |
| GPZDA   | 1    | 38    | 10           | 380      |
|         |      |       | Total        | 4440     |

#### Example:

The next sections provides brief descriptions of common commands and messages for the Smart GPS compass.

#### Commands

| Command        | Description                                                                          |
|----------------|--------------------------------------------------------------------------------------|
| \$GPMSK        | Tune beacon to specific frequency                                                    |
| \$JAGE         | Specify maximum DGPS (COAST) correction age (6 to 8100 seconds)                      |
| \$JAPP         | Query or specify receiver application firmware                                       |
| \$JASC         | Specify ASCII messages to output to specific ports (see ASCII messages in Table 3-3) |
| \$JBAUD        | Specify RS-232, RS-422 (output) communication rate                                   |
| \$JBIN         | Specify binary messages to output to specific ports (see Table 3-4)                  |
| \$JDIFF        | Query or specify differential correction mode                                        |
| \$JGEO         | Query or specify SBAS for current location and SBAS satellites                       |
| IL\$           | Query unit's serial number and firmware versions                                     |
| \$JOFF         | Turn off all data messages                                                           |
| \$JQUERY,GUIDE | Query accuracy suitability for navigation                                            |

| Command  | Description                                                                                                    |  |  |
|----------|----------------------------------------------------------------------------------------------------|--|--|
|          | Reset unit's configuration to firmware defaults                                                                                                    |  |  |
| \$JRESET | <ul> <li>→ Note: \$JRESET clears all parameters. For the Smart GPS compass<br/>you will have to issue the \$JATT, FLIPBRD, YES command to<br/>properly redefine the circuitry orientation inside the product<br/>once the receiver has reset. Failure to do so will cause radical<br/>heading behavior.<br/>You can also issue the \$JRESET command with an optional field<br/>as follows:</li> </ul> |  |  |
|          | <ul> <li>\$JRESET,ALL does everything \$JRESET does, plus it clears<br/>almanacs</li> </ul>                                                                                                    |  |  |
|          | • \$JRESET,BOOT does everything \$JRESET,ALL does, plus clears use of the real-time clock at startup, clears use of backed-up ephemeris and almanacs, and reboots the receiver when done                                                                                                    |  |  |
| \$JSAVE  | Save session's configuration changes                                                                                                    |  |  |

In Table 3-3 the Info Type value is one of the following:

- P = Position
- V = Velocity, Time
- H = Heading, Attitude
- S = Sats, Stats, Quality

# NMEA 0183 and other messages

| Message  | Info<br>Type | Max Output<br>Rate | Description                                                                                                    | IEC Approved<br>Message |
|----------|--------------|--------------------|----------------------------------------------------------------------------------------------------|-------------------------|
| \$GPDTM  | Р            | 1 Hz               | Datum reference                                                                                                    | Yes                     |
| \$GPGGA  | Р            | 20 Hz              | GPS position and fix data                                                                                                    | Yes                     |
| \$GPGLL  | Р            | 20 Hz              | Geographic position - lat/long                                                                                                    | Yes                     |
| \$GPGNS  | Р            | 20 Hz              | GNSS position and fix data                                                                                                    | Yes                     |
| \$GPGRS  | S            | 1 Hz               | GNSS range residual (RAIM)                                                                                                    | Yes                     |
| \$GPGSA  | S            | 1 Hz               | GNSS DOP and active satellites                                                                                                    | Yes                     |
| \$GPGST  | S            | 1 Hz               | GNSS pseudo range error statistics and position accuracy                                                                                     | Yes                     |
| \$GPGSV  | S            | 1 Hz               | GNSS satellites in view                                                                                                    | Yes                     |
| *\$GPHDG | Н            | 20 Hz              | Provides magnetic deviation and<br>variation for calculating magnetic or<br>true heading<br>*see last bullet in Note at end of this<br>table | Yes                     |
| *\$GPHDM | Н            | 20 Hz              | Magnetic heading (based on GPS-<br>derived heading and magnetic<br>declination)<br>*see last bullet in Note at end of this<br>table          | No                      |
| *\$GPHDT | Н            | 20 Hz              | GPS-derived true heading<br>*see last bullet in Note at end of this<br>table                                                                 | Yes                     |
| \$GPHEV  | Н            | 20 Hz              | Heave value (in meters)                                                                                                    | Yes                     |
| \$GPRMC  | Р            | 20 Hz              | Recommended minimum specific GNSS data                                                                                                    | Yes                     |

| *\$GPROT     | Н | 20 Hz | GPS-derived rate of turn (ROT)<br>*see last bullet in Note at end of this<br>table                                           | Yes |
|--------------|---|-------|----------------------------------------------------------------------------------------------------|-----|
| \$GPRRE      | S | 1 Hz  | Range residual and estimated position error                                                                                  | Yes |
| \$GPVTG      | V | 20 Hz | COG and ground speed                                                                                                    | Yes |
| \$GPZDA      | V | 20 Hz | Time and date                                                                                                    | Yes |
| \$PASHR      | Н | 20 Hz | Time, heading, roll, and pitch data in one message                                                                           | No  |
| \$PSAT,GBS   | S | 1 Hz  | Satellite fault detection (RAIM)                                                                                             | Yes |
| \$PSAT,HPR   | Н | 20 Hz | Proprietary NMEA message that provides heading, pitch, roll, and time in single message                                      | No  |
| \$PSAT,INTLT | Н | 1 Hz  | Proprietary NMEA message<br>that provides the pitch and roll<br>measurements from the internal<br>inclinometers (in degrees) | Yes |
| \$RD1        | S | 1 Hz  | SBAS diagnostic information                                                                                                  | Yes |
| \$TSS1       | Η | 20 Hz | Heading, pitch, roll, and heave message<br>in the commonly used TSS1 message<br>format                                       | No  |

## $\rightarrow$ Notes:

- The "GP" of the message is the talker ID.
- GPGRS, GPGSA, GPGST, and GPGSV support external integrity checking. They are to be synchronized with corresponding fix data (GPGGA or GPGNS).
- You can change the message header for the HDG, HDM, HDT, and ROT messages to either GP or HE using the \$JATT,NMEAHE command.
  - To preface these messages with GP, issue the following command: \$JATT,NMEAHE,0<CR><LF>
  - To preface these messages with HE, issue the following command: \$JATT,NMEAHE,1<CR><LF>

# **Binary messages**

| \$JBIN Message | Description                              |
|----------------|------------------------------------------|
| 1              | GPS position                             |
| 2              | GPS DOPs                                 |
| 80             | SBAS                                     |
| 93             | SBAS ephemeris data                      |
| 94             | Ionosphere and UTC conversion parameters |
| 95             | Satellite ephemeris data                 |
| 96             | Code and carrier phase                   |
| 97             | Processor statistics                     |
| 98             | Satellites and almanac                   |
| 99             | GPS diagnostics                          |

# Parameters specific to \$JATT command

| Parameter        | Description                                                                                         | Query | Specify |
|------------------|----------------------------------------------------------------------------------------------------|-------|---------|
| COGTAU           | Set/query COG time constant (0.0 to 3600.0 sec)                                                     | Х     | Х       |
| CSEP             | Query antenna separation                                                                            | Х     |         |
| EXACT            | Enable/disable internal filter reliance on the entered antenna separation                           | Х     | Х       |
| FLIPBRD          | Turn the flip feature on/off. Default is Yes (On). If performing a factory reset verify this is on. | Х     | Х       |
| GYROAID          | Enable/disable gyro                                                                                 | Х     | Х       |
| HBIAS            | Set/query heading bias (-180.0° to 180.0°)                                                          | Х     | Х       |
| HELP             | Show the available commands for GPS heading operation and status                                    | Х     |         |
| HIGHMP           | Set/query the high multipath setting for use in poor                                                |       |         |
| GPS environments | X                                                                                                   | Х     |         |
| HRTAU            | Set/query ROT time constant (0.0 to 3600.0 sec)                                                     | Х     | Х       |
| HTAU             | Set/query heading time constant (0.0 to 3600.0 sec)                                                 | Х     | Х       |
| LEVEL            | Enable/disable level operation                                                                      | Х     | Х       |
| MSEP             | Manually set or query antenna separation                                                            | Х     | Х       |
| NEGTILT          | Enable/disable negative tilt                                                                        | Х     | Х       |
| NMEAHE           | Change the HDG, HDM, HDT, and ROT message headers between GP and HE                                 | Х     | Х       |
| PBIAS            | Set/query pitch/roll bias (-15.0° to 15.0°)                                                         | Х     | Х       |
| PTAU             | Set/query pitch time constant (0.0 to 3600.0 sec)                                                   | Х     | Х       |
| ROLL             | Configure for roll or pitch GPS orientation                                                         | Х     | Х       |
| SEARCH           | Force a new GPS heading search                                                                      |       | Х       |
| SPDTAU           | Set/query speed time constant (0.0 to 3600.0 sec)                                                   | Х     | Х       |
| SUMMARY          | Display current Crescent Vector settings summary                                                    | Х     |         |
| TILTAID          | Enable/disable accelerometer, pre-calibrated                                                        |       | Х       |
| TILTCAL          | Calibrate accelerometers                                                                            |       | Х       |

# **Technical specifications**

# 4

# **Specifications**

# **GPS** sensor

| ltem                   | Specification                                                           |                                                                                                |  |
|------------------------|-------------------------------------------------------------------------|------------------------------------------------------------------------------------------------|--|
| Model#                 | HS80/MX575C                                                             | HS80A/MX575D                                                                                   |  |
| Receiver type          | GPS L1, C/A code with carrier phase smoothing                           | L1 GPS and GLONASS C/A code                                                                    |  |
| Channels               | Two 12-channel, parallel<br>tracking                                    | Two 270-channel, parallel<br>tracking                                                          |  |
| SBAS tracking          | 2-channel, pa                                                           | arallel tracking                                                                               |  |
| Update rate            | 1-20 Hz (positio                                                        | on and heading)                                                                                |  |
| Horizontal accuracy    |                                                                         | nfidence (DGPS)<br>e (autonomous, no SA)                                                       |  |
| Heading accuracy       |                                                                         | ° RMS<br>Coasting (no GPS): Gyro                                                               |  |
| Heave accuracy         | < 30 cm RMS<br>Normal operation: GPS Coasting (no GPS): None            |                                                                                                |  |
| Pitch accuracy         | < 1° RMS<br>Normal operation: GPS<br>Coasting (no GPS): Inertial sensor |                                                                                                |  |
| Roll accuracy Normal   |                                                                         | ° RMS using accelerometer<br>nal operation: Inertial sensor<br>sting (no GPS): Inertial sensor |  |
| Rate of turn           | 90°/s maximum                                                           |                                                                                                |  |
| Cold start             | < 60 s typical (no almanac or RTC)                                      |                                                                                                |  |
| Warm start             | < 20 s typical (almanac and RTC)                                        |                                                                                                |  |
| Hot start              | < 10 s typical (almanac, RTC, and position)                             |                                                                                                |  |
| Heading fix            | < 10 s typical (valid position)                                         |                                                                                                |  |
| Compass safe distance  | 75 cm (29.5 in)4                                                        |                                                                                                |  |
| Maximum speed          | 1,850 kph (999 kts)                                                     |                                                                                                |  |
| Maximum altitude       | 18,288 m (60,000 ft)                                                    |                                                                                                |  |
| Timing (1PPS) Accuracy | 50 ns                                                                   |                                                                                                |  |

# Communication

| ltem                    | Specification                                                                                  |              |  |
|-------------------------|------------------------------------------------------------------------------------------------|--------------|--|
|                         | HS80/MX575C                                                                                    | HS80A/MX575D |  |
| Serial ports            | 1 RS-232 (full-duplex)<br>2 RS-422 (1 full duplex, 1 half duplex)                              |              |  |
| Baud rates              | HS80/HS80A: 4800, 9600, 19200, 38400, 57600, 115200<br>MX575C/MX575D: 4800, 9600, 19200, 38400 |              |  |
| Correction I/O protocol | RTCM                                                                                           | RTCM SC-104  |  |
| Data I/O protocol       | NMEA 0183, NMEA 2000                                                                           |              |  |

## Power

| ltem                        | Specification         |                 |
|-----------------------------|-----------------------|-----------------|
|                             | HS80/MX575C           | HS80A/MX575D    |
| Input voltage               | 6 to 36 VDC           |                 |
| Power consumption           | 3 W I                 | nominal         |
| Current consumption         | HS80/HS80A            | MX575C/MX575D   |
|                             | 320 mA @ 9 VDC        | 350 mA @ 9 VDC  |
|                             | 240 mA @ 12 VDC       | 265 mA @ 12 VDC |
|                             | 180 mA @ 16 VDC       | 200 mA @ 16 VDC |
| Power isolation             | Isolated to enclosure |                 |
| Reverse polarity protection | Yes                   |                 |

# Mechanical

| ltem       | Specification                                                               |                   |
|------------|-----------------------------------------------------------------------------|-------------------|
| Enclosure  | UV resistant, white plastic, AES HW 600G, non-corrosive, self-extinguishing |                   |
| Dimensions | 209.16 W x 668.54 L x 122.32 H (mm)<br>8.234 W x 26.320 L x 4.815 H (in)    |                   |
| Weight     | HS80/HS80A                                                                  | MX575C/MX575D     |
|            | 2.131 kg (4.70 lb)                                                          | 2.44 kg (5.38 lb) |

# Environmental

| ltem                  | Specification                                   |  |
|-----------------------|-------------------------------------------------|--|
| Operating temperature | -30°C to +70°C (-22°F to +158°F)                |  |
| Storage temperature   | -40°C to +85°C (-40°F to +185°F)                |  |
| Humidity              | 95% non-condensing                              |  |
| Vibration             | IEC 60945                                       |  |
| EMC                   | FCC Part 15, Subpart B; CISPR22; IEC 60945 (CE) |  |

# Certifications

# Heading Device (HS80 & MX575C)

| IMO Resolution MSC.116(73) | ISO 22090-3 Ed.1.0, 2004 incl. Corr. 1,2005 |
|----------------------------|---------------------------------------------|
| IMO Resolution A.694(17)   | IEC 60945 Ed.4.0, 2002 incl. Corr.1, 2008   |
| IMO Resolution MSC.191(79) | IEC 62288 Ed.1.0 2008                       |
|                            | IEC 61162-2 Ed.1.0, 1998                    |
|                            | IEC 61162-1 Ed.4.0, 2010                    |

IMO Wheelmarked for Annex A.1 item 4.41 Transmitting heading device THD (GNSS method. Based on the Directive 2009/26/EC.

# Navigation Equipment (HS80 & MX575C)

| IMO Resolution MSC.112(73) | IEC 61108-1 Ed.2.0 2003                   |
|----------------------------|-------------------------------------------|
| IMO Resolution MSC.114(73) | IEC 61108-4 Ed.1.0 2004                   |
| IMO Resolution A.694(17)   | IEC 60945 Ed.4.0, 2002 incl. Corr.1, 2008 |
| IMO Resolution MSC.191(79) | IEC 61162-1 Ed.4.0, 2010                  |
|                            | IEC 62288 Ed.1.0, 2008                    |

## Heading Device (HS80A & MX575D)

| IMO Resolution MSC.116(73) | ISO 22090-3 Ed.1.0, 2004 incl. Corr. 1,2005 |
|----------------------------|---------------------------------------------|
| IMO Resolution A.694(17)   | IEC 60945 Ed.4.0, 2002 incl. Corr.1, 2008   |
| IMO Resolution MSC.191(79) | IEC 62288 Ed.1.0 2008                       |
|                            | IEC 61162-1 Ed.4.0, 2010                    |
|                            | IEC 61162-2 Ed1.0, 1998                     |
|                            | IEC 61162-3. 1.1, 2010 (NMEA 2000)          |

IMO Wheelmarked for Annex A.1 item 4.41 Transmitting heading device THD (GNSS method. Based on the Directive 2012/32/EU, additional applied version: Directive 2013/52/EU.

# Navigation Equipment (HS80A & MX575D)

| IMO Resolution MSC.112(73)   | IEC 61108-1 Ed.2.0 2003                    |
|------------------------------|--------------------------------------------|
| IMO Resolution MSC.113(73)   | IEC 61108-2 Ed. 1.0, 1998                  |
| IMO Resolution MSC.114(73)   | IEC 61108-4 Ed.1.0 2004                    |
| IMO Resol; ution MSC.115(73) | IEC 60945 Ed.4.0, 2002 incl. Corr. 1, 2008 |
| IMO Resolution A.694(17)     | IEC 61162-1 Ed. 4.0, 2010                  |
| IMO Resolution MSC.191(79)   | IEC62288 Ed.1.0, 2008                      |
|                              | IEC 61162-3 Ed. 1.1, 2010 (NMEA2000)       |

<sup>1</sup> Depends on multipath environment, number of satellites in view, satellite geometry, ionospheric activity, and use of SBAS

 $^{\rm 2}$  Depends on multipath environment, number  $\,$  of satellites in view, satellite geometry, and ionospheric activity

- \* SIMRAD GPS proprietary
- <sup>4</sup> IEC 60945 Standard
- <sup>5</sup> Based on a 40 second time constant

# **Output messages**

The smart GPS compass data output conforms to the NMEA 0183 V4.0 at 4800, 9600, or 19200 baud. Below is a list of the NMEA sentences output:

## NMEA 0183 data output sentences

#### (1) GBS - GNSS Satellite Fault Detection (Modified MX Marine version)

This message is used to support Receiver Autonomous Integrity Monitoring (RAIM) feature in the MX CDU. A special character flag was added for proper RAIM status determination

1 2 3 4 5 6 7 8 9 10 11

## $\rightarrow$ Notes:

| UTC time of the GGA or GNS fix associated with this sentence.    |
|------------------------------------------------------------------|
| Expected error in Latitude (meters)                              |
| Expected error in Longitude (meters)                             |
| Expected error in Altitude (meters)                              |
| ID number of most likely failed satellite                        |
| Probability of missed detection for most likely failed satellite |
| Estimate of bias in meters on most likely failed satellite       |
| Standard deviation of bias estimate                              |
| RAIM: 0=safe, 1=caution, 2=unsafe                                |
| GNSS signal ID: 0 = All, 1 = GPS                                 |
| GNSS system ID; 1 = GPS, 2 = GLONASS, 3 = GALILEO, 4 = RESERVED  |
|                                                                  |

#### (2) GGA – Global Positioning System Fix Data

Time, position and fix related data for a GPS receiver.

# $\label{eq:gpgga,hhmmss,llll.llll,a,yyyyy.yyyy,a,x,xx,x.x,x,x,M,x.x,M,x.x,M,x.x,xxx*hh < CR > < LF > \\$

1 2 3 4 5 6 7 8 9 10 11 12 13 14

#### $\rightarrow$ Notes:

| 1      | UTC of position                                                              |
|--------|------------------------------------------------------------------------------|
| 2, 3   | Latitude, N/S                                                                |
| 4, 5   | Longitude, E/W                                                               |
| 6      | GPS Quality Indicator                                                        |
|        | 0 = Fix not available or invalid                                             |
|        | 1 = GPS SPS Mode, fix valid                                                  |
|        | 2 = Differential GPS, SPS Mode, fix valid                                    |
|        | 3 = GPS PPS Mode, fix valid                                                  |
| 7      | Number of Satellites in use, 00-12, may be different from the number in view |
| 8      | Horizontal Dilution of Precision (HDOP)                                      |
| 9      | Antenna altitude/mean-sea-level (geoid)                                      |
| 10     | Units of antenna altitude, Meters                                            |
| 11, 12 | Geoidal Height, Meters                                                       |
| 13     | Age of Differential GPS Data                                                 |
| 14     | Differential Reference Station ID                                            |

## (3) GNS-GNSS Fix Data

Fix data for single or combined satellite navigation systems (GNSS). This sentence provides fix data for GPS, GLONASS, possible future satellite systems and systems combining these. This sentence could be used with the talker identification of GP, GPS, GL for GLONASS, GN for GNSS combined system.

If a GNSS receiver is capable simultaneously of producing a position using combined satellite systems, as well as a position using only one of the satellite systems, then separate \$GPGNS and \$GLGNS sentences may be used to report the data calculated from the individual systems.

If a GNSS receiver is set up to use more than one satellite system, but for some reason one or more of the systems are not available, then it may continue to report the positions using \$GNGNS, and use the mode indicator to show which satellite systems are being used

## \$GNGNS, hhmmss, llll.llll, a, yyyyy.yyyy, a, x, xx, x.x, M, x.x, M, x.x, M, x.x, x\*hh<CR><LF>

| 1 2 3 4 5 6 7 8 9 10 11 12 13 14 15 |  |
|-------------------------------------|--|
|-------------------------------------|--|

| UTC of position                                                                |  |  |  |  |
|--------------------------------------------------------------------------------|--|--|--|--|
| Latitude, N/S                                                                  |  |  |  |  |
| Longitude, E/W                                                                 |  |  |  |  |
| Mode Indicator                                                                 |  |  |  |  |
| N = No Fix available or invalid                                                |  |  |  |  |
| A = Autonomous. Satellite system used is non-differential mode in position fix |  |  |  |  |
| D = Differential. GPS, SPS Mode, fix valid                                     |  |  |  |  |
| P = Precise. Satellite system used in precision mode.                          |  |  |  |  |
| R = Real Time Kinematic                                                        |  |  |  |  |
| F = Float RTK                                                                  |  |  |  |  |
| E = Estimated (DR) mode                                                        |  |  |  |  |
| M = Manual Input Mode                                                          |  |  |  |  |
| S = Simulator Mode                                                             |  |  |  |  |
| Number of Satellites in use, 00-99, may be different from the number in view   |  |  |  |  |
| Horizontal Dilution of Precision (HDOP)                                        |  |  |  |  |
| Antenna altitude/mean-sea-level (geoid)                                        |  |  |  |  |
| Units of antenna altitude, Meters                                              |  |  |  |  |
| Geoidal Height, Meters                                                         |  |  |  |  |
| Age of Differential GPS Data                                                   |  |  |  |  |
| Differential Reference Station ID                                              |  |  |  |  |
| RAIM indicator                                                                 |  |  |  |  |
| S = Safe                                                                       |  |  |  |  |
| U = Unsafe                                                                     |  |  |  |  |
| C = Caution                                                                    |  |  |  |  |
| N = None                                                                       |  |  |  |  |
|                                                                                |  |  |  |  |

## $\rightarrow$ Notes:

## (4) GLL – Geographic Position - Latitude/Longitude

Latitude and Longitude of vessel position, time of position fix and status.

### \$GPGLL,llll.ll,a,yyyyy.yy,a,hhmmss.ss,A,a\*hh<CR><LF>

1 2 3 4 5 67

## → Notes:

| 1, 2 | Latitude, N/S         |  |
|------|-----------------------|--|
| 3, 4 | Longitude, E/W        |  |
| 5    | UTC of position       |  |
| 6    | Status                |  |
|      | V - Invalid           |  |
|      | A - Autonomous Mode   |  |
|      | D - Differential Mode |  |
| 7    | Mode indicator        |  |

## (5) GSA – GPS DOP and Active Satellites

GPS receiver operating mode, satellites used in the navigation solution reported by the \$GPGGA sentence, and DOP values.

1 2 3 4 5 6 7 8 9 10 11 12 13 14 15 16 17 18

## → Notes:

| 1    | Mode:                                                               |
|------|---------------------------------------------------------------------|
|      | M = Manual, forced to operate in 2D or 3D Mode                      |
|      | A = Automatic, allowed to automatically switch 2D/3D                |
| 2    | Mode:                                                               |
|      | 1 = Fix not available                                               |
|      | 2 = 2D                                                              |
|      | 3 = 3D                                                              |
| 3-14 | PRN numbers of satellites used in solution (null for unused fields) |
| 15   | PDOP                                                                |
| 16   | HDOP                                                                |
| 17   | VDOP                                                                |
| 18   | Signal type 1 for L1/CA                                             |
|      |                                                                     |

## (6) GST - GNSS Pseudorange Error Statistics

This message is used to support Receiver Autonomous Integrity Monitoring (RAIM). Pseudorange measurement error statistics can be translated in the position domain in order to give statistical measures of the quality of the position solution.

If only GPS, GLONASS, etc. is used for the reported position solution, the talker ID is GP, GL, etc., and the error data pertains to the individual system. If satellites from multiple systems are used to obtain the reported position solution, the talker ID is GN and the errors pertain to the combined solution.

#### 

1 2 3 4 5 6 7 8

## $\rightarrow$ Notes:

| UTC time of the GGA or GNS fix associated with this sentence                                                                             |
|----------------------------------------------------------------------------------------------------|
| RMS value of the standard deviation of the range inputs to the navigation process. Range inputs include preudoranges & DGNSS corrections |
| Standard deviation of semi-major axis of error ellipse (meters)                                                                          |
| Standard deviation of semi-minor axis of error ellipse (meters)                                                                          |
| Orientation of semi-major axis of error ellipse (degrees from true north)                                                                |
| Standard deviation of latitude error (meters)                                                                                            |
| Standard deviation of longitude error (meters)                                                                                           |
| Standard deviation of altitude error (meters)                                                                                            |
|                                                                                                    |

#### (7) GSV - GNSS Satellite in View

Number of satellites (SV) in view, PRN numbers, elevation, azimuth and SNR values. Four satellites maximum per transmission, additional satellite data sent in second or third message. Total number of messages being transmitted and the number of the message transmitted are indicated in the first two fields.

| \$GPGSV,x,x,xx | , xx , x | x, xxx, xx, |   | .,xx | , xx , xxx | , xx, x*hh < CR > LF > |
|----------------|----------|-------------|---|------|------------|------------------------|
| 123            | 4 5      | 6 7         | 8 | 9    | 10 11      | 1213                   |

#### → Notes:

| 1             | Total number of messages, 1 to 3                                   |
|---------------|--------------------------------------------------------------------|
| 2             | Message number, 1 to 3                                             |
| 3             | Total number of satellites in view                                 |
| 4             | Satellite PRN number                                               |
| 5             | Elevation, degrees, 90 degrees maximum                             |
| 6             | Azimuth, degrees True, 000 to 359                                  |
| 7             | SNR (C/No) 00-99 dB, null when not tracking                        |
| 8             | 2nd and 3rd SV                                                     |
| 9, 10, 11, 12 | 4th SV                                                             |
| 13            | Signal ID: 1 = GPS L1/CA, 2 = GLONASS L1, 3 = GALILEO, 4 = RESERVE |

## 8) HDT – Heading, True

Actual vessel heading in degrees (True) produced by any device or system producing true heading.

#### \$GPHDT, x.x, T\*hh<CR><LF>

1 2

## $\rightarrow$ Notes:

| 1 | Heading      |
|---|--------------|
| 2 | Degrees True |

## (9) RMC - Recommended Minimum Specific GPS Data

Time, date, position, course and speed data provided by a GPS navigation receiver. This sentence is transmitted at intervals not exceeding 2 seconds. All data fields must be provided: null fields used only when data is temporarily unavailable.

## GPRMC, hhmmss.ss, A, llll.llll, a, yyyyy, yyyy, a, x, x, x, xxxxxx, x, a, a, a, a, hh < CR > LF > CR > CR

| 1 2 3 4 5 6 7 8 9 10 11-12-13 |
|-------------------------------|
|-------------------------------|

## $\rightarrow$ Notes:

| 1      | UTC of Position fix                               |
|--------|---------------------------------------------------|
| 2      | Status                                            |
|        | A = data valid                                    |
|        | V = Navigation receiver warning                   |
| 3, 4   | Latitude, N/S                                     |
| 5,6    | Longitude, E/W                                    |
| 7      | Speed over ground, knots                          |
| 8      | Course Over Ground, True                          |
| 9      | Date: dd/mm/yy                                    |
| 10, 11 | Magnetic variation, degrees E/W:                  |
|        | Easterly variation (E) subtracts from True course |
|        | Westerly variation (W) add to True course         |
| 12     | Mode indicator:                                   |
|        | A = Autonomous mode                               |
|        | D = Differential mode                             |
|        | E = Estimated (DR)                                |
|        | M = Manual input mode                             |
|        | S = Simulator mode                                |
|        | N = Data not valid                                |
| 13     | RAIM Status:                                      |
|        | S=RAIM Safe                                       |
|        | U=RAIM Unsafe                                     |
|        | C= Caution                                        |
|        | V=Not Valid                                       |

## (10) ROT – Rate Of Turn

Rate of turn and direction of turn.

\$GPROT, x.x, A\*hh<CR><LF>

1 2

#### $\rightarrow$ Notes:

| 1 | Rate of turn, degrees/minute, "-" = bow turns to port |
|---|-------------------------------------------------------|
| 2 | Status: (A = Data valid, V = Data invalid)            |

## (11) VTG - Course Over Ground and Ground Speed

The actual course and speed relative to the ground.

## \$GPVTG, x. x, T, x. x, M, x. x, N, x. x, K, a\*hh<CR><LF>

1 2 3 4 5 6 7 8 9

## $\rightarrow$ Notes:

| 1, 2 | Course over ground, degrees True     |
|------|--------------------------------------|
| 3,4  | Course over ground, degrees Magnetic |
| 5,6  | Speed over ground, knots             |
| 7,8  | Speed over ground, km/hr             |
| 9    | Mode indicator:                      |
|      | A = Autonomous mode                  |
|      | D = Differential mode                |
|      | E = Estimated (DR)                   |
|      | M = Manual input mode                |
|      | S = Simulator mode                   |
|      | N = Data not valid                   |

## (12) ZDA - Time and Date

UTC, day, month, year and local time zone

```
$GPZDA, hhmmss, xx, xx, xxx, xx, xx*hh<CR><LF>
```

1 2 3 4 5 6

## $\rightarrow$ Notes:

| 1       | UTC                               |  |
|---------|-----------------------------------|--|
| 2, 3, 4 | Day, month & year                 |  |
| 5       | Local zone hours, 00 to + 13 hrs  |  |
| 6       | Local zone in minutes, 00 to +59. |  |

## (13) PCSI - Beacon Status Message

This message contains a variety of information relating to the status of Beacon engine inside the MX575C/MX575D. The \$PCSI,1 output message from the SBX beacon module is intelligently routed through the MX575C/MX575D to the port from which the \$PCSI,1 message was requested.

## SPCSI,CS0,PXXX-Y.YYY,SN,fff.f,M,ddd,R,SS,SNR,MTP,Q,ID,H,T

1 2 3 4 5 6 7 8 9 10 11 12 1314

## → Notes:

| 1  | Channel 0                                                                    |
|----|------------------------------------------------------------------------------|
| 2  | Resident SBX-3 firmware version                                              |
| 3  | SBX-3 receiver serial number                                                 |
| 4  | Channel 0 current frequency                                                  |
| 5  | Frequency Mode ('A' - Auto or 'M' - Manual)                                  |
| 6  | MSK bit rate                                                                 |
| 7  | RTCM rate                                                                    |
| 8  | Signal strength                                                              |
| 9  | Signal to noise ratio                                                        |
| 10 | Message throughput                                                           |
| 11 | Quality number {0-25} - number of successive good 30 bit RTCM words received |
| 12 | Beacon ID to which the receiver's primary channel is tuned                   |
| 13 | Health of the tuned beacon [0-7]                                             |
| 14 | \$PCSI,1 status output period {0-99}                                         |

## **Proprietary Input data messages**

The table below gives a list of the available proprietary input messages and their description:

| Message type | Description                               |
|--------------|-------------------------------------------|
| \$PMVXG,303  | RESET CONTROL                             |
| \$PMVXG,026  | NMEA MESSAGE SCHEDULE                     |
| \$PMVXG,200  | SET PORT CONFIGURATION                    |
| \$PCSI       | BEACON PCB CONTROL                        |
| \$GPMSK,305  | BEACON AUTO/MANUAL CONTROL                |
| \$JSAVE      | SAVES ALL CHANGED PARAMETERS              |
| \$JDIFF      | CONTROLS THE DIFFERENTIAL BEACON RECEIVER |
| \$JSHOW      | SHOWS ALL GPS AND BEACON PARAMETERS       |

## Sentence type - \$PMVXG,303

Description: Reset Control

This message allows the user to command various types of resets to the Smart GPS compass. Flow: Input

| \$PMVXG,303 – Reset Control |               |       |        |                                                                                                    |  |  |
|-----------------------------|---------------|-------|--------|----------------------------------------------------------------------------------------------------|--|--|
| Field                       | Description   | Units | Format | Range                                                                                                    |  |  |
| 1                           | Reset Control |       | Int    | <ol> <li>No Action</li> <li>Reset Serial I/O to Factory Default<br/>Settings.</li> <li>Resets GPS Parameters to Factory<br/>Default settings, User I/O Settings<br/>Remain</li> <li>Resets GPS Parameters to Factory<br/>Default Settings, I/O Settings Return to<br/>Factory Defaults.</li> <li>Reset All Parameters Except the<br/>Oscillator Model</li> </ol> |  |  |
| 2                           | NULL          |       |        |                                                                                                    |  |  |

Example:

\$PMVXG,303,3\*57
\$PMVXG,303,4\*50

## Sentence type - \$PMVXG,026

Description: NMEA Message Schedule

This message enables/disables output of the specified sentence to the NMEA port and defines the output rate.

Flow: Input

|       | \$PMVXG,026 – NMEA Schedule                     |       |        |                |  |  |
|-------|-------------------------------------------------|-------|--------|----------------|--|--|
| Field | Description                                     | Units | Format | Range          |  |  |
| 1     | Equipment Port<br>Output Block<br>Example "GGA" |       | Char   | Default = None |  |  |

| 2 | Clear Current List                                                       |     | Int   | 0 = NO<br>1 = YES<br>Default = None                                                          |
|---|--------------------------------------------------------------------------|-----|-------|----------------------------------------------------------------------------------------------|
| 3 | Add/Delete Sentence<br>From List                                         |     | Int   | 1 = Append Sentence to Output List<br>2 = Delete Sentence From Output List<br>Default = None |
| 4 | Sentence Output<br>Rate                                                  | Sec | Float | >0 = Output Period<br>-1 = When new Data is Available                                        |
| 5 | Position Precision<br>(number of decimal<br>units in position<br>output) |     | Int   | 2-6<br>Default = 2                                                                           |
| 6 | Null                                                                     |     |       |                                                                                              |

Example:

\$PMVXG,026,HDT,0,1,1,,,\*

\$PMVXG,026,ROT,0,1,1,,,\*

\$PMVXG,026,VTG,0,1,5,5,\*

## Sentence type: \$PMVXG,200

Description: Set Port Configuration

This message sets the transmission rate, number of data bits, and parity convention for each of the serial interface ports.

Flow: Input

|       | \$PMVXG,200 – PORT CONFIGURATION |       |        |                  |  |  |  |
|-------|----------------------------------|-------|--------|------------------|--|--|--|
| Field | Description                      | Units | Format | Range            |  |  |  |
|       |                                  |       |        | 0 = Current Port |  |  |  |
| 1     | Serial Port                      |       | Int    | 1 = Port 1       |  |  |  |
| I     | Senarion                         |       | 1110   | 2 = Port 2       |  |  |  |
|       |                                  |       |        | Default:         |  |  |  |
|       |                                  |       |        | 5 = 4800         |  |  |  |
| 2     | Baud Rate                        |       | Int    | 6 = 9600         |  |  |  |
| 2     | Daud Nate                        |       | 1110   | 7 = 19200        |  |  |  |
|       |                                  |       |        | Default:         |  |  |  |
|       |                                  |       | Int    | 1 = 1 Stop Bit   |  |  |  |
| 3     | Stop Bits                        |       |        | 2 = 2 Stop Bits  |  |  |  |
|       |                                  |       |        | Default:         |  |  |  |
|       | Pacing Mode                      |       | Int    | 0 = None         |  |  |  |
| 4     |                                  |       |        | 1 = XON/XOFF     |  |  |  |
| 4     |                                  |       |        | 2 = CTS/RTS      |  |  |  |
|       |                                  |       |        | Default:         |  |  |  |
|       |                                  |       | Int    | 0 = No Parity    |  |  |  |
| 5     | Parity                           |       |        | 1 = Even Parity  |  |  |  |
| S     |                                  |       |        | 2 = Odd Parity   |  |  |  |
|       |                                  |       |        | Default:         |  |  |  |

| 6 | Serial Port Output<br>Format | Int | 0 = None<br>1 = MX LB2<br>2 = Auxiliary LB2<br>4 = RTCM Output<br>10 = Primary NMEA<br>11 = Auxiliary NMEA<br>Default: |
|---|------------------------------|-----|----------------------------------------------------------------------------------------------------|
| 7 | Serial Port Input<br>Format  | Int | 1 = MX LB2<br>2 = Aux. LB2<br>4 = RTCM Input<br>10 = NMEA Input<br>11 = Aux NMEA<br>Default:                           |

#### Example:

\$PMVXG,200,1,6,,,,10,10\*61

\$PMVXG,200,1,7,,,,\*60

## Sentence type: \$GPMSK

Description: Beacon tune command

There are three main derivatives of this command that affects the method of beacon receiver tuning, and each are described in the following sections.

## Full manual command (\$GPMSK):

This command instructs the MX575C/MX575D's internal beacon receiver to tune to a specified frequency and MSK Rate.

It has the following form:

\$GPMSK,fff.f,M,ddd,M,n<CR><LF>

The internal SBX will reply with the following response:

```
$PCSI,ACK,GPMSK,fff.f,M,ddd,M,n<CR><LF>
```

When this message is acknowledged by the internal beacon receiver, it will immediately tune to the frequency specified and demodulate at the rate specified.

| Field | Description                                                                |
|-------|----------------------------------------------------------------------------|
| fff.f | Frequency in kHz (283.5 to 325)                                            |
| Μ     | Designates manual frequency selection                                      |
| ddd   | MSK bit rate (100 or 200 bps)                                              |
| Μ     | Designates manual MSK bit rate selection                                   |
| n     | Period of output of performance status message, 0 to 100 seconds (\$CRMSS) |

Example:

\$GPMSK,305,M,,A,,,\*

\$GPMSK,305,,A,,A,,,\*

## Partial manual tune command (\$GPMSK):

This command instructs the internal beacon receiver to tune to a specified frequency and automatically select the correct MSK rate.

It has the following form:

```
$GPMSK,fff.f,M,,A,n<CR><LF
```

The internal SBX will reply with the following response:

\$PCSI,ACK,GPMSK,fff.f,M,,A,n<CR><LF>

When this message is acknowledged by the internal beacon receiver, it will immediately tune to the frequency specified and demodulate at the rate specified.

| Field | Description                                                                |  |  |  |
|-------|----------------------------------------------------------------------------|--|--|--|
| fff.f | Frequency in kHz (283.5 to 325)                                            |  |  |  |
| Μ     | Designates manual frequency selection                                      |  |  |  |
| ddd   | MSK bit rate (100 or 200 bps)                                              |  |  |  |
| A     | Designates Automatic MSK bit rate selection                                |  |  |  |
| n     | Period of output of performance status message, 0 to 100 seconds (\$CRMSS) |  |  |  |

## Automatic beacon search command (\$GPMSK,305):

This command initiates the beacon receiver to automatic mode of operation in which the receiver operates without operator intervention, selecting the most appropriate beacon station. This command has the following format:

```
$GPMSK, 305, A, , A, , , <CR><LF>
```

The internal beacon receiver will reply with the following response:

\$PCSI,ACK,GPMSK,,A,,A,n<CR><LF>

| Field | Description                         |  |  |  |
|-------|-------------------------------------|--|--|--|
| A1    | Automatic Frequency selection Mode  |  |  |  |
| A2    | Designates Automatic rate selection |  |  |  |
| null  |                                     |  |  |  |

The Smart GPS compass provides the above response to this variety of \$GPMSK message, and immediately tunes to the optimum beacon station in automatic mode, provided a valid beacon almanac is present in receiver memory. Without a valid almanac, the beacon receiver will perform a Global Search to identify candidate stations in the area, followed by the acquisition phase of the initial search.

## Beacon database search mode (\$GPMSK,305):

This operating mode has been added to the MX575C/MX575D beacon receiver in order to be compliant with the specification IEC 61108-4 for ship borne DGPS maritime radio beacon receiver equipment.

The basic operation is outlined below.

- 1. The receiver will determine the 10 closest beacon stations after the GPS receiver has calculated a valid position fix. The list can be accessed using the command \$PCSI,3,2\*.
- 2. The primary beacon channel tries to tune to the closest available station, using the frequency and bit rate specified in the station database.
- **3.** The background channel tunes to the frequency of the closest station using an alternate bit rate.

- **4.** The primary channel retunes to the alternate bit rate if lock is achieved on the background channel (with acceptable station health and WER).
- 5. The background channel continually searches for a closer station using the station database once a lock is achieved on the primary channel.
- 6. The primary channel will remain tuned to the same station unless one of the following occurs:
  - Word error rate (WER) drops below 10%
  - Station becomes unhealthy or unmonitored
  - Background channel finds a closer station
  - Position changes enough to affect station list.

This command has the following format:

## Sentence type: \$JSHOW

Description: Command to show its current configuration.

This command is used to poll the Smart GPS compass receiver for its current configuration.

This command has the following structure.

\$JSHOW[,subset] <CR><LF>

Using the \$JSHOW command without the optional 'subset' field will provide a complete response from the receiver. An example of this response follows.

```
$>JSHOW, BAUD, 9600 (1)

$>JSHOW, BAUD, 9600, OTHER (2)

$>JSHOW, ASC, GPGGA, 1.0, OTHER (3)

$>JSHOW, ASC, GPGGA, 1.0, OTHER (4)

$>JSHOW, ASC, GPGSV, 1.0, OTHER (5)

$>JSHOW, ASC, GPGST, 1.0, OTHER (5)

$>JSHOW, ASC, GPGST, 1.0, OTHER (6)

$>JSHOW, ASC, D1, 1, OTHER (7)

$>JSHOW, ASC, D1, 1, OTHER (7)

$>JSHOW, ASC, D1, 1, OTHER (7)

$>JSHOW, ASC, D1, 1, OTHER (7)

$>JSHOW, ASC, D1, 1, OTHER (7)

$>JSHOW, ASC, D1, 1, OTHER (7)

$>JSHOW, ASC, D1, 1, OTHER (7)

$>JSHOW, ASC, D1, 1, OTHER (7)

$>JSHOW, ASC, D1, 1, OTHER (7)

$>JSHOW, ASC, D1, 1, OTHER (7)

$>JSHOW, ASC, D1, 1, OTHER (7)

$>JSHOW, ASC, D1, 1, OTHER (7)

$>JSHOW, ASC, D1, 1, OTHER (7)

$>JSHOW, ASC, D1, 1, OTHER (7)

$>JSHOW, ASC, D1, 1, OTHER (7)

$>JSHOW, ASC, D1, 1, OTHER (7)

$>JSHOW, ASC, D1, 1, OTHER (7)

$>JSHOW, ASC, D1, 1, OTHER (7)

$>JSHOW, ASC, D1, 1, OTHER (7)

$>JSHOW, ASC, D1, 1, OTHER (7)

$>JSHOW, ASC, D1, 1, OTHER (7)

$>JSHOW, ASC, D1, 1, OTHER (7)

$>JSHOW, ASC, D1, 1, OTHER (7)

$>JSHOW, ASC, D1, 1, OTHER (7)

$>JSHOW, ASC, D1, 1, OTHER (7)

$>JSHOW, ASC, D1, 1, OTHER (7)

$>JSHOW, ASC, D1, 1, OTHER (7)

$>JSHOW, ASC, D1, 1, OTHER (7)

$>JSHOW, ASC, D1, 1, OTHER (7)

$>JSHOW, ASC, D1, 1, OTHER (7)

$>JSHOW, ASC, D1, 1, OTHER (7)

$>JSHOW, ASC, D1, 1, OTHER (7)

$>JSHOW, ASC, D1, 1, OTHER (7)

$>JSHOW, ASC, D1, 1, OTHER (7)

$>JSHOW, ASC, D1, 1, OTHER (7)

$>JSHOW, ASC, D1, 1, OTHER (7)

$>JSHOW, ASC, D1, 1, OTHER (7)

$>JSHOW, ASC, D1, 1, OTHER (7)

$>JSHOW, ASC, D1, 1, OTHER (7)

$>JSHOW, ASC, D1, 1, OTHER (7)

$>JSHOW, ASC, D1, 1, OTHER (7)

$>JSHOW, ASC, D1, 1, OTHER (7)

$>JSHOW, ASC, D1, 1, OTHER (7)

$>JSHOW, ASC, D1, 1, OTHER (7)

$>JSHOW, ASC, D1, 1, OTHER (7)

$>JSHOW, ASC, D1, 1, OTHER (7)

$>JSHOW, ASC, D1, 1, OTHER (7)

$>JSHOW, ASC, D1, 1, OTHER (7)

$>JSHOW, ASC, D1, 1, OTHER (7)

$>JSHOW, ASC, D1, 1, OTHER (7)

$>JSHOW, ASC, D1, 1, OTHER (7)

$>JSHOW, ASC, D1, 1, OTHER (7)

$>JSHOW, ASC, D1, 1, OTHER (7)

$>JSHOW, ASC, D1, 1, OTHER (7)

$>JSHOW, ASC, D1, 1, OTHER (7)

$>JSHOW, ASC, D1, 1, OTHER (7)

$>JSHOW
```

This example response is summarized in the following table.

| Line | Description                                                                        |
|------|------------------------------------------------------------------------------------|
| 1    | This line indicates that the current port is set to a baud rate of 9600            |
| 2    | This line indicates that the other port is set to a baud rate of 9600              |
| 3    | This line indicates that GPGGA is output at a rate of 1 Hz from the other port     |
| 4    | This line indicates that GPVTG is output at a rate of 1 Hz from the other port     |
| 5    | This line indicates that the GPGSV is output at a rate of 1 Hz from the other port |

| Line | Description                                                                                                    |
|------|----------------------------------------------------------------------------------------------------|
| 6    | This line indicates that GPGST is output at a rate of 1 Hz from the other port                                                              |
| 7    | This line indicates that D1 is output at a rate of 1 Hz from the other port                                                                 |
| 8    | This line indicates that the current differential mode is WAAS                                                                              |
| 9    | This line indicates the status of the altitude aiding feature                                                                               |
| 10   | This line indicates the threshold of estimated differential performance that allows the green DGPS LED to illuminate (on the Mini MAX only) |
| 11   | This line indicates the current elevation mask cutoff angle, in degrees                                                                     |
| 12   | This line indicates the current seed position used for startup, in decimal degrees                                                          |
| 13   | This line indicates the current status of the AIR mode                                                                                      |
| 14   | This line indicates the current frequency of the L-band receiver                                                                            |
| 15   | This line indicates the current maximum acceptable differential age in seconds                                                              |

When issuing this command with the optional, 'subset' data field (without the square brackets), a one-line response is provided. The subset field maybe either CONF or GP. When CONF is specified for 'subset', the following response is provided.

\$>JSHOW, CONF, N, 0.0, 10.0, 5, A, 60W

This response is summarized in the following table.

| Message<br>Component | Description                                                                                |
|----------------------|--------------------------------------------------------------------------------------------|
| \$>JSHOW,CONF        | Message header                                                                             |
| Ν                    | N 'N' indicates no altitude aiding                                                         |
| 0.0                  | '0.0' indicates the aiding value, if specified (either specified height or PDOP threshold) |
| 10.0                 | Residual limit for the \$JLIMIT command                                                    |
| 5                    | Elevation mask cutoff angle, in degrees                                                    |
| A                    | AIR mode indication                                                                        |
| 60                   | Maximum acceptable age of correction data in seconds                                       |
| W                    | Current differential mode, 'W' indicates WAAS mode                                         |

When GP is specified for 'subset', the following is an example response provided:

\$>JSHOW,GP,GGA,1.0

This response will provide the >\$JSHOW,GP message header, followed by each message currently being output through the current port and also the update rate for that message.

## Sentence type: \$JDIFF

Description: Beacon receiver differential mode

This command is used to change the differential mode of the receiver. The default differential mode is Auto/Database.

This command has the following structure.

\$JDIFF,diff<CR><LF>

Where the differential mode variable, 'diff', has one of the following values:

\$JDIFF,diff<CR><LF>

| Values   | Description                                                                                                    |
|----------|----------------------------------------------------------------------------------------------------|
| OTHER    | Specifying OTHER instructs the receiver to use external corrections input through the opposite port from which you are communicating |
| BEACON   | Specifying BEACON instructs the receiver to use corrections from the internal SBX beacon engine                                      |
| WAAS     | Specifying WAAS instructs the receiver to use SBAS corrections                                                                       |
| lband    | Specifying LBAND instructs the receiver to use OmniSTAR corrections.                                                                 |
| AUTODIFF | Specifying AUTODIFF instructs the receiver to use eDif mode                                                                          |
| NONE     | In order for the receiver to operate in autonomous mode, the NONE argument may be specified in this command.                         |

## Example:

JDIFF, BEACON\*

\$JDIFF,LBAND\*

\$JDIFF,WAAS\*

# Troubleshooting

5

Table A-1 provides troubleshooting for common problems.

## Table A-1: Troubleshooting

| Symptom                                             | Possible Solution                                                                                                    |
|-----------------------------------------------------|----------------------------------------------------------------------------------------------------|
| Receiver fails to power                             | Verify polarity of power leads                                                                                                    |
|                                                     | Check integrity of power cable connectors                                                                                                    |
|                                                     | Check power input voltage (6 to 36 VDC)                                                                                                    |
|                                                     | <ul> <li>Check current restrictions imposed by power source<br/>(minimum available should be &gt; 1.0 A)</li> </ul>                                                                                                    |
| No data from HS80/HS80A<br>(N2K Network connection) | • Check N2K connectivity using the Device List from the CDU.                                                                                                    |
|                                                     | Check integrity and connectivity of power and data cable connections                                                                                                    |
| No data from MX575C/<br>MX575D (NMEA -0183          | • Check receiver power status to ensure the receiver is powered (an ammeter can be used for this)                                                                                                    |
| connection)                                         | <ul> <li>Verify desired messages are activated (using the CDU or<br/>\$JSHOW command in any terminal program)</li> </ul>                                                                                                    |
|                                                     | • Ensure the baud rate of the smart GPS compass matches that of the receiving device                                                                                                    |
|                                                     | Check integrity and connectivity of power and data cable connections                                                                                                    |
| Random data from<br>smart GPS compass               | • Verify the RTCM or binary messages are not being output accidentally (send a \$JSHOW command)                                                                                                    |
|                                                     | • Ensure the baud rate of the smart GPS compass matches that of the remote device                                                                                                    |
|                                                     | <ul> <li>Potentially, the volume of data requested to be output<br/>by the smart GPS compass could be higher than the<br/>current baud rate supports (try using 19200 as the baud<br/>rate for all devices or reduce the amount of data being<br/>output)</li> </ul> |
| No GPS lock                                         | • Verify the smart GPS compass has a clear view of the sky                                                                                                    |
|                                                     | • Verify the lock status of GPS satellites (this can be done with using the MFD or CDU)                                                                                                    |
| No SBAS lock                                        | • Verify the smart GPS compass has a clear view of the sky                                                                                                    |
|                                                     | • Verify the lock status of SBAS satellites (this can be done using the CDU)                                                                                                    |
|                                                     | Set SBAS mode to automatic with the \$JWAASPRN,AUTO command                                                                                                    |
|                                                     | <ul> <li>Note: SBAS lock is only possible if you are in an<br/>appropriate SBAS region; currently, there is limited SBAS<br/>availability in the southern hemisphere.</li> </ul>                                                                                     |

| Symptom                                   | Possible Solution                                                                                                    |
|-------------------------------------------|----------------------------------------------------------------------------------------------------|
| No heading or incorrect<br>heading value  | <ul> <li>Check CSEP value is fairly constant without varying more than 1 cm (0.39 in)—larger variations may indicate a high multipath environment and require moving the receiver location</li> <li>Heading is from primary GPS antenna to secondary GPS antenna, so the arrow on the underside of the smart GPS compass should be directed to the bow side</li> <li>\$JATT,SEARCH command forces the smart GPS compass to acquire a new heading solution (unless gyro is enabled)</li> <li>Enable GYROAID to provide heading for up to three minutes during GPS signal loss</li> <li>Enable TILTAID to reduce heading search times</li> <li>Monitor the number of satellites and SNR values for both antennas using the CDU—at least four satellites should have strong SNR values</li> <li>Potentially, the volume of data requested to be output</li> </ul> |
|                                           | by the smart GPS compass could be higher than the<br>current baud rate supports (try using 19200 as the baud<br>rate for all devices or reduce the amount of data being<br>output)                                                                                                    |
| No DGPS position in external<br>RTCM mode | <ul> <li>Verify the baud rate of the RTCM input port matches the baud rate of the external source</li> <li>Verify the pinout between the RTCM source and the RTCM input port (transmit from the source must go to receive of the RTCM input port and grounds must be</li> </ul>                                                                                                    |
|                                           | <ul> <li>connected)</li> <li>Ensure corrections are being transmitted to the correct port—using the \$JDIFF,PORTB command on Port A will cause the receiver to expect the corrections to be input through Port B</li> </ul>                                                                                                    |
| No Beacon lock (MX575C &<br>D only)       | <ul> <li>Verify the MX575C/MX575D has no obstructions from large metal objects and railings.</li> <li>Verify the Beacon status in the GPS6 screen of the CDU. Select a known beacon station frequency using manual mode.</li> </ul>                                                                                                    |
|                                           | → Note: Beacon lock is only possible if you are in areas<br>where the land-based beacons cover. There are many<br>areas of the world where beacon signal is not available.                                                                                                    |

# **Wiring Diagrams**

# 6

## MX420 CDU to MX575C/MX575D interface diagram

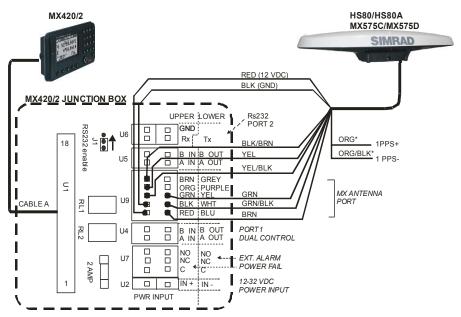

## MX510/MX512 to MX575C/MX575D interface diagram

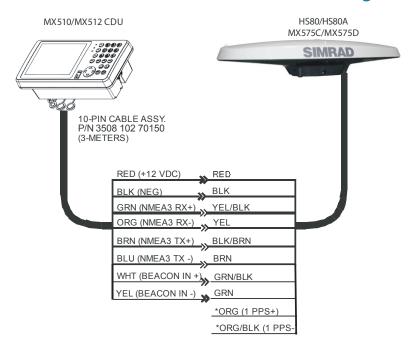

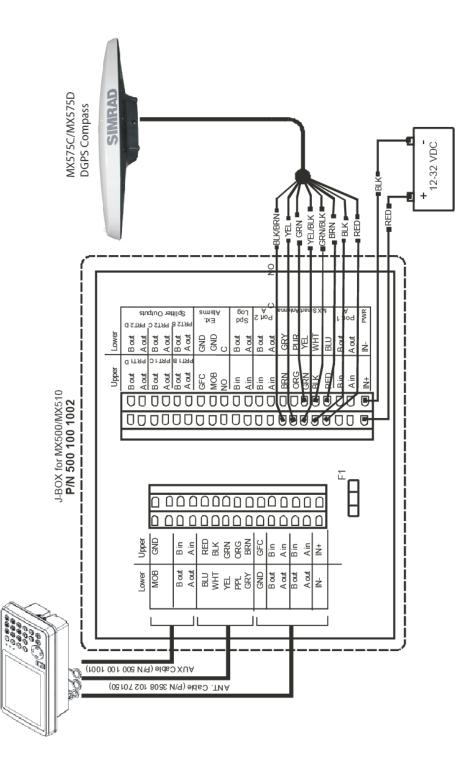

MX510

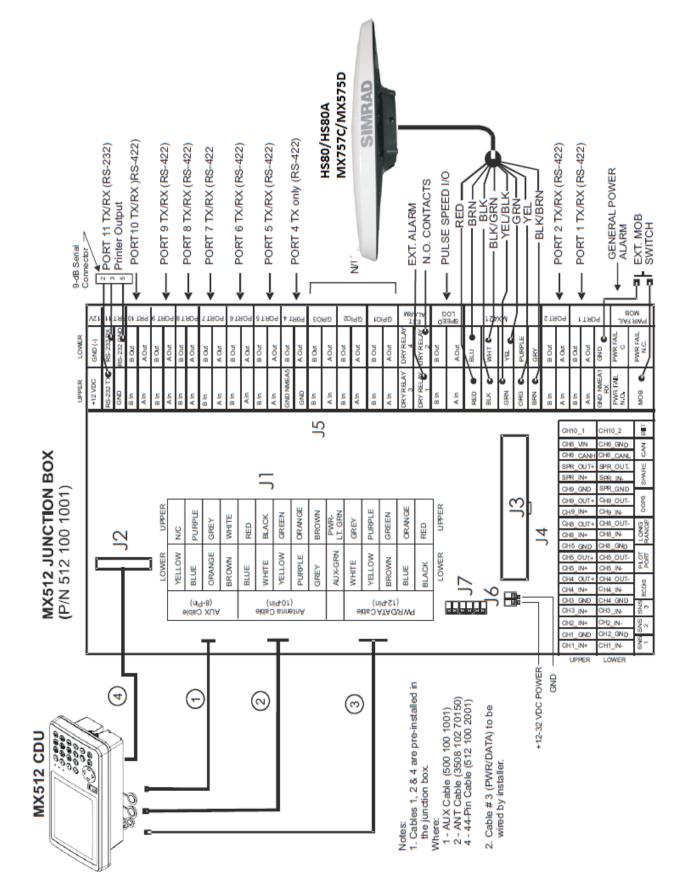

## MX512 to MX575C/MX575D interface diagram via MX512 Junction Box

## 1PPS output of MX575C/MX575D

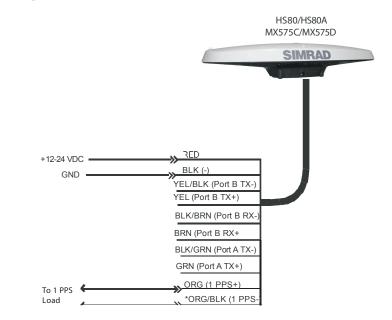

## PC to MX575C/MX575D interface diagram

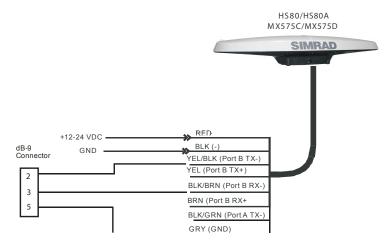

## MX575C/MX575D connection to the MX61xJB junction box.

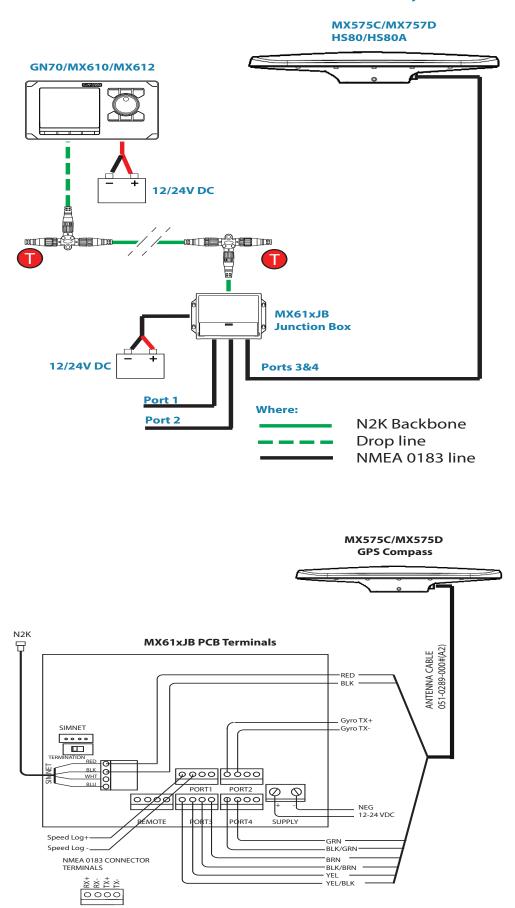

## HS80/HS80A connection via the NMEA 2000 network

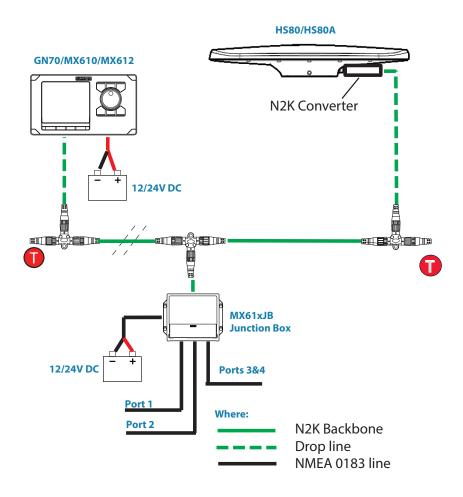

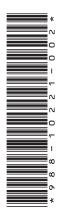

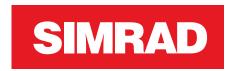

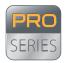

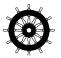

**PRO.**SIMRAD-YACHTING.COM